# **HCL Digital Solutions | Digital Week 2020**

# D HCL Digital Solutions **Factory Tour**

Your session will begin shortly...

**Powered by HCL Domino Volt** 

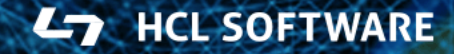

Copyright © 2020 HCL Technologies Limited | Copyright © 2020 HCL Technologies Limited | www.hcltechsw.com www.hcltech.com

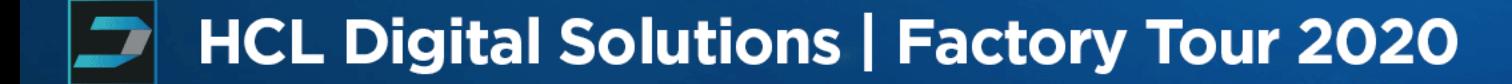

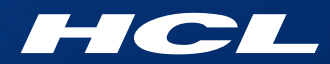

# Domino Volt Tutorial

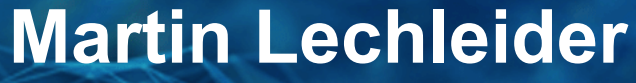

Product Management – Domino Volt martin.lechleider@hcl.com

**Powered by HCL Domino Volt** 

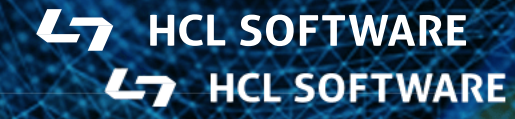

Copyright © 2020 HCL Technologies Limited | www.hcltechsw.com

# Agenda

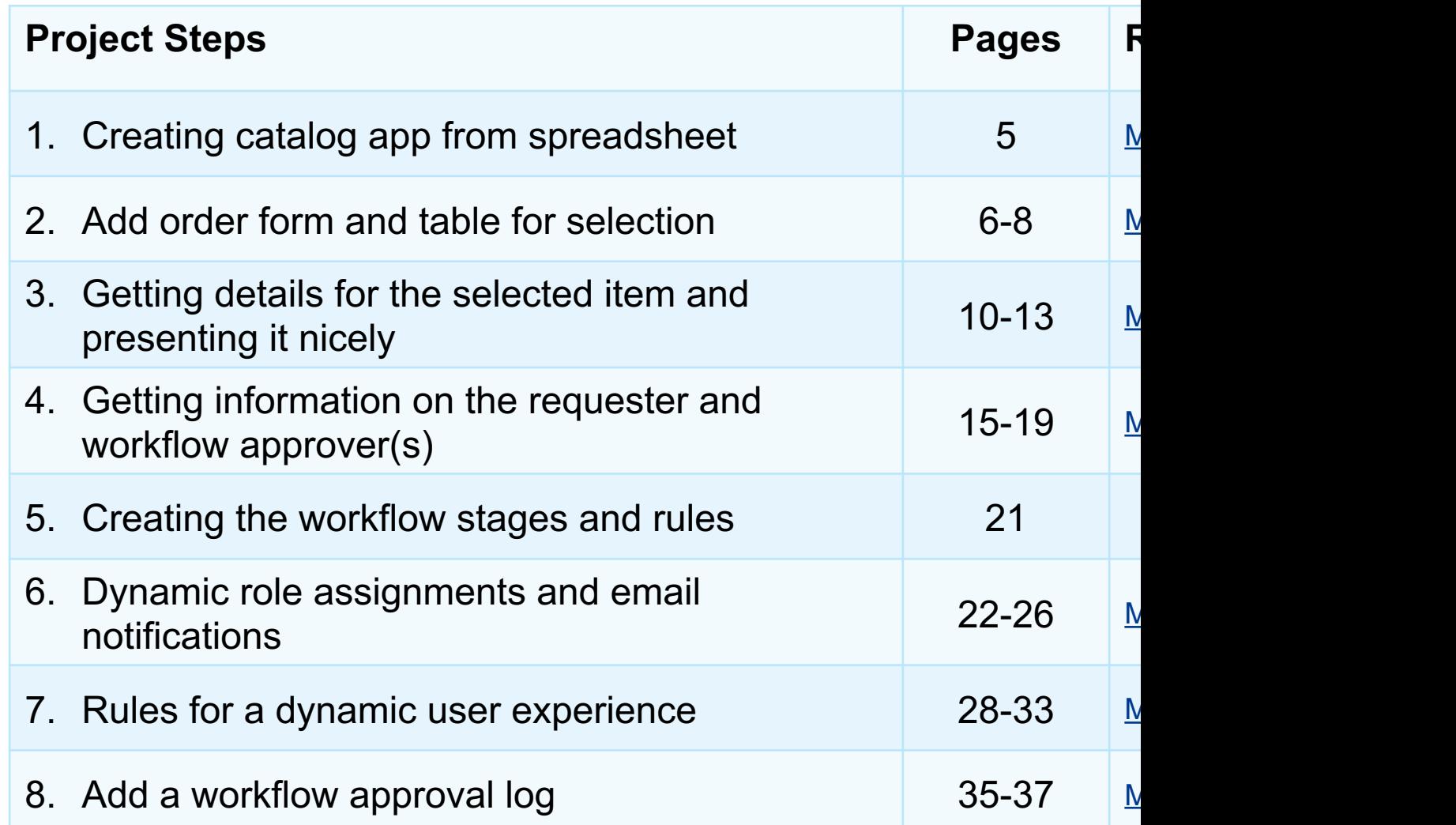

Tutorial assumptions

- Domino Volt 1.0.1 or later
- Domino directory has display names, internet email and manage person documents
- Users should have some experience with Volt. If you are new to step by step tutorial is better place to start

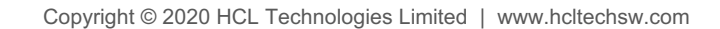

# 1. Creating catalog app from spreadsheet

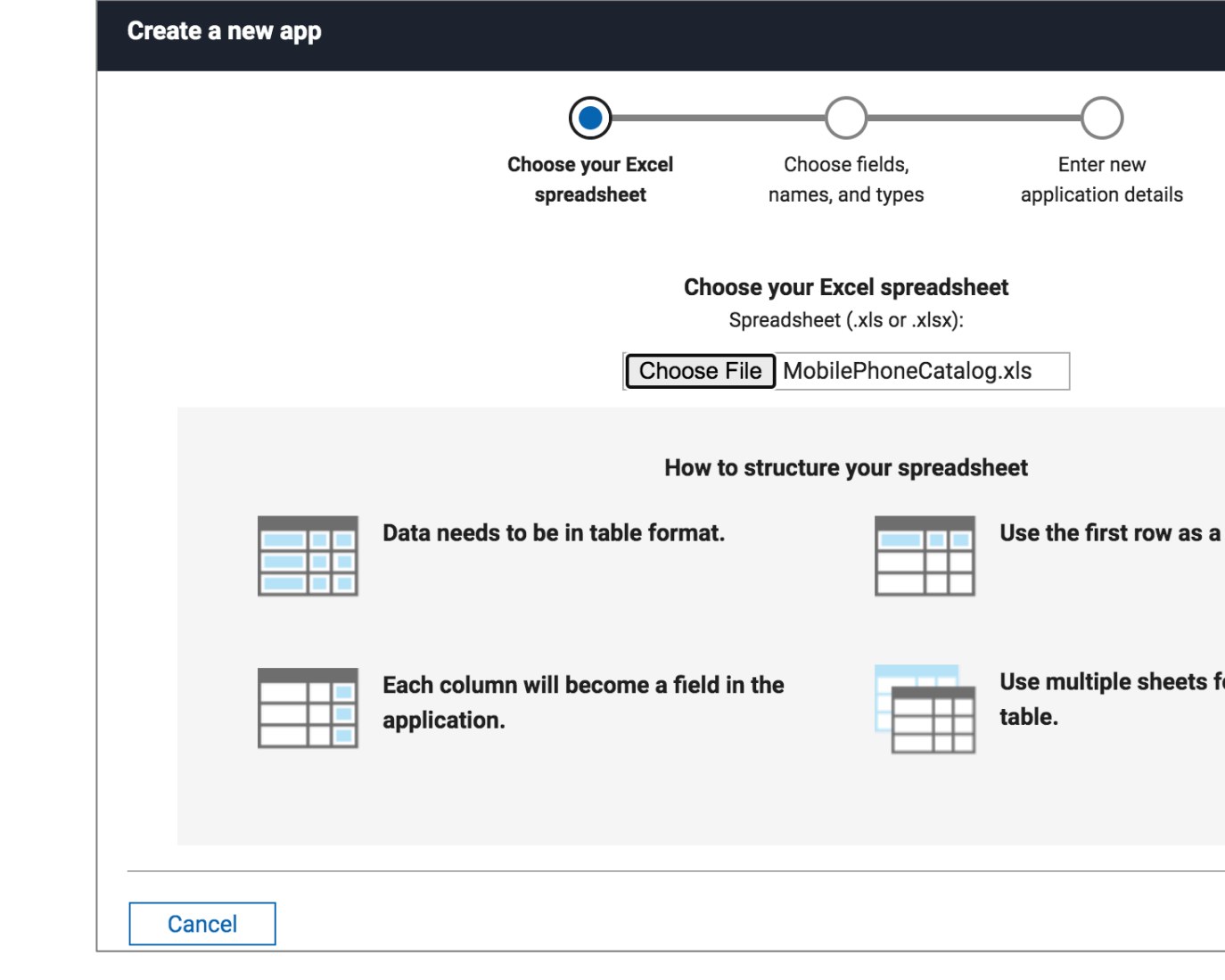

- 2. Add order form and table for selection
	- $\blacktriangleright$  Create the order form and selection table

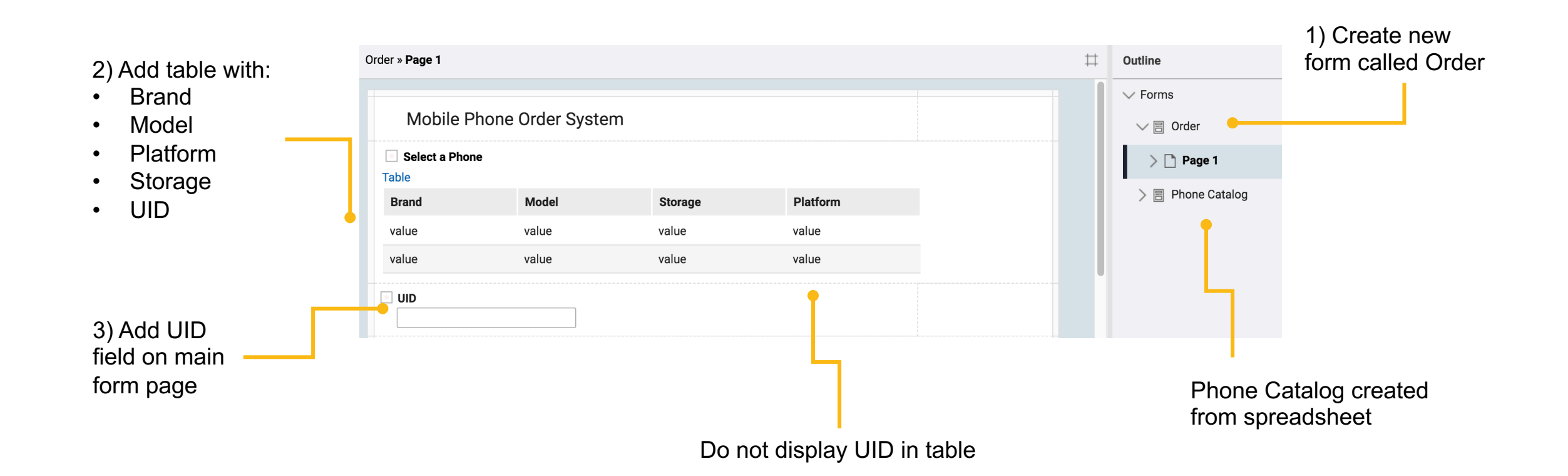

HCL

6

**L<sub>7</sub>** HCL SOFTWARE

2. Add order form and table for selection

# ► Hide table buttons

### Hide the table buttons

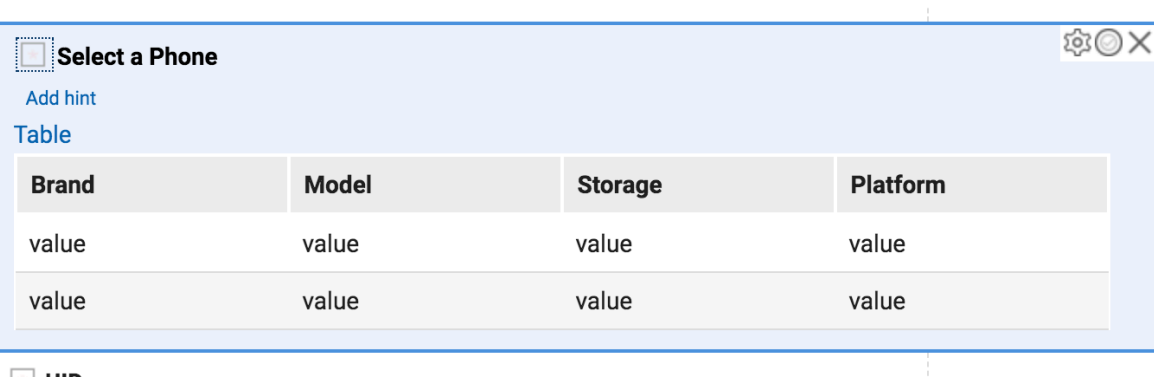

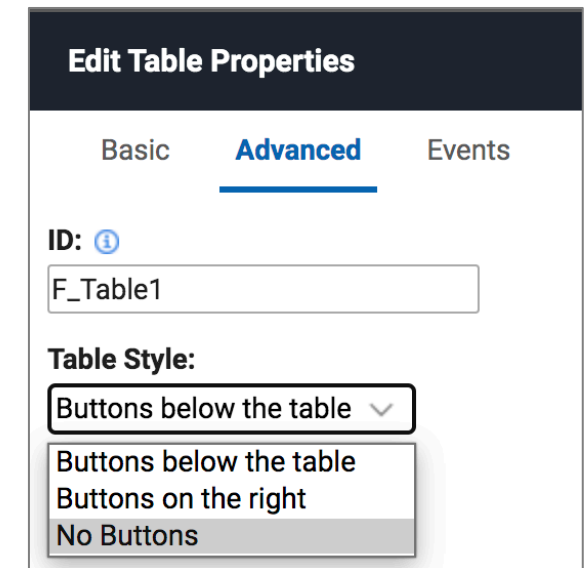

# **Ly** HCL SOFTWARE

- 2. Add order form and table for selection
	- ► Populate the table and enable a selection

1) Add Search Catalog Service on Table onShow event

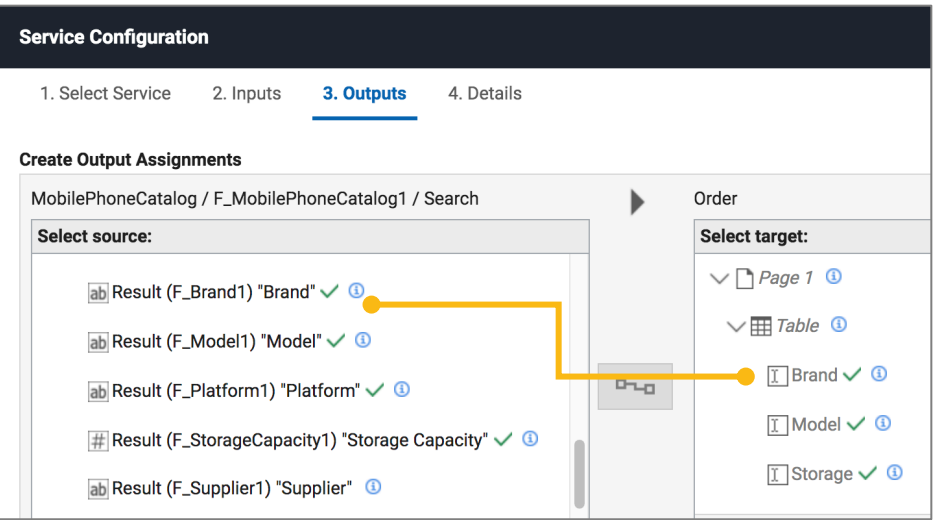

Map items from the catalog to the table – including the unique record identifier

2) Add JavaScript on Table onClick that passes the UID from the selected row to the UID field on main form page

(adjust JS based on you IDs)

```
//get the selection
var selected = item.getSelection();
//do nothing if a row wasn't selected
if(selected == null)return;
// Set the UID on the main for to what is selected
BO.F_UID.setValue(selected.F_UIDTbl.getValue());
```
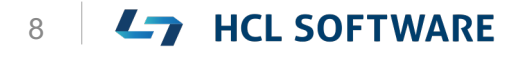

# 2. Add order form and table for selection

▶ How things should look - selection table with service

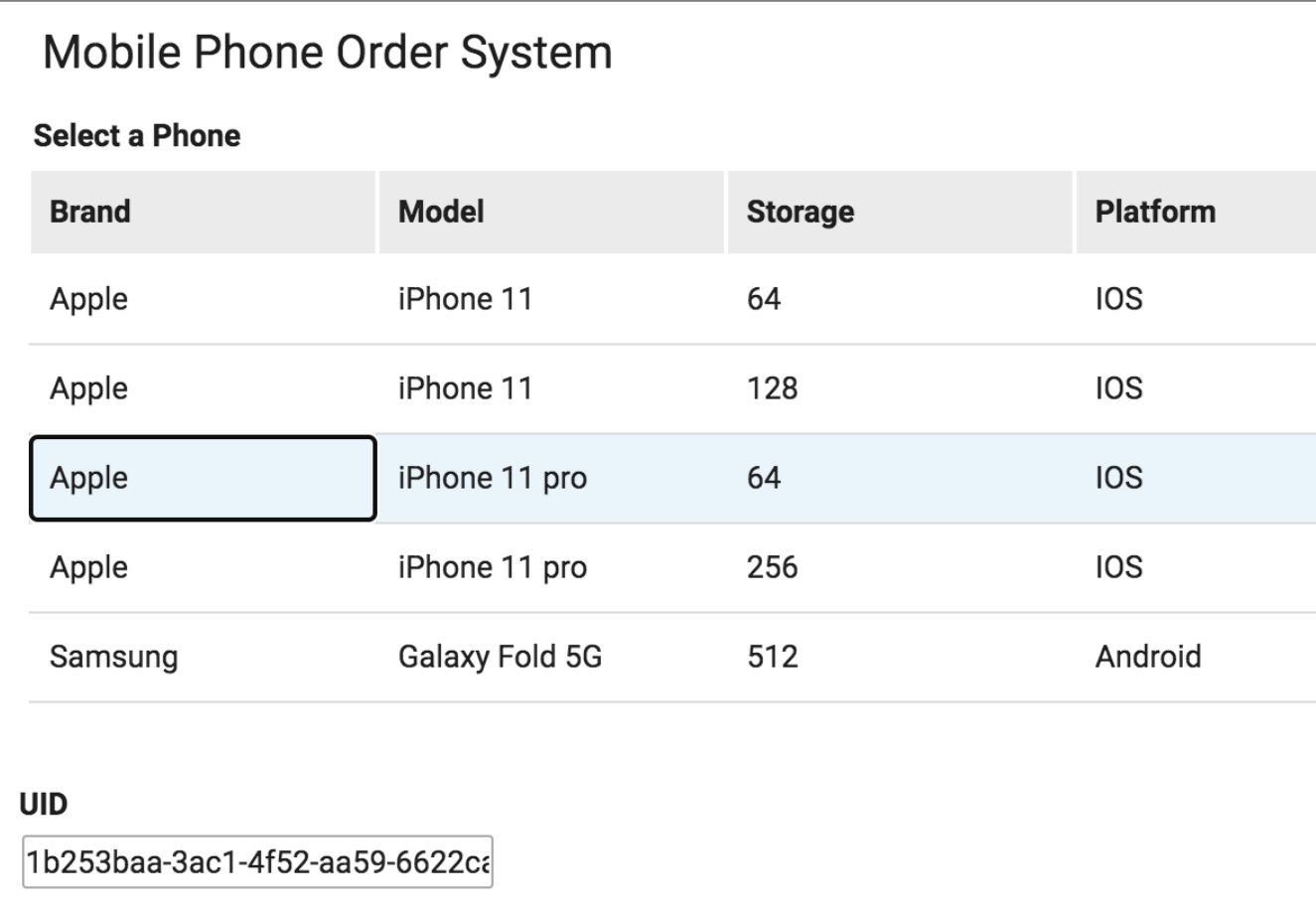

- 3. Getting details for the selected item and presenting it nicely
	- ► Create a section for selected phone details

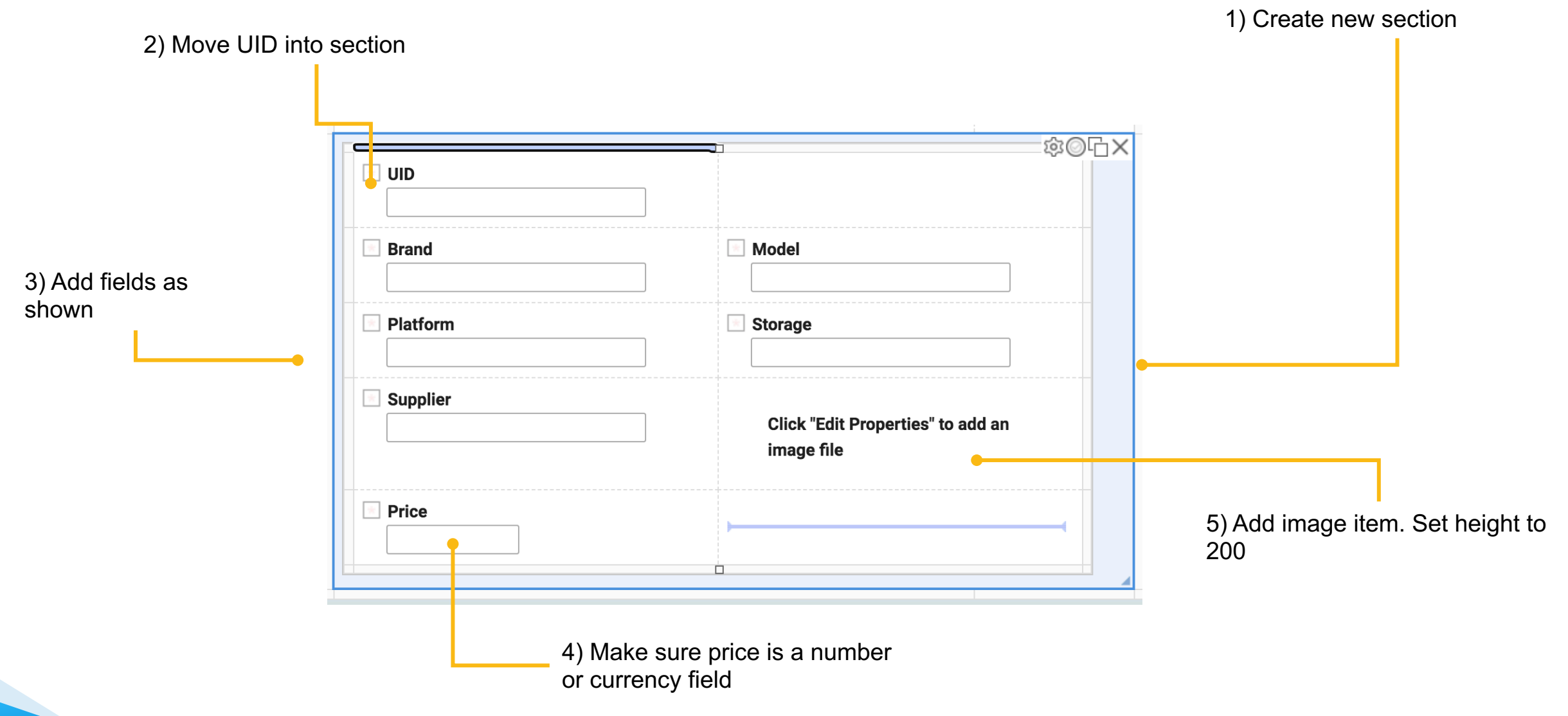

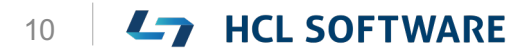

# 3. Getting details for the selected item and presenting it nicely

# ▶ Get details on selected phone

1) Add Retrieve Catalog Service on the UID onChange event

2) On inputs - map the UID to Retrieve by Unique Identifier 3) On outputs – map items from catalog to fields in section

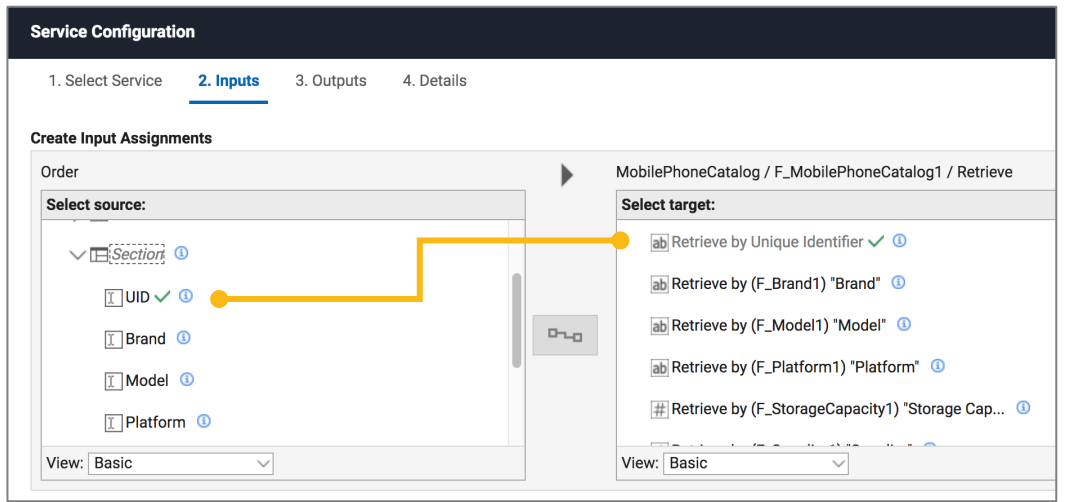

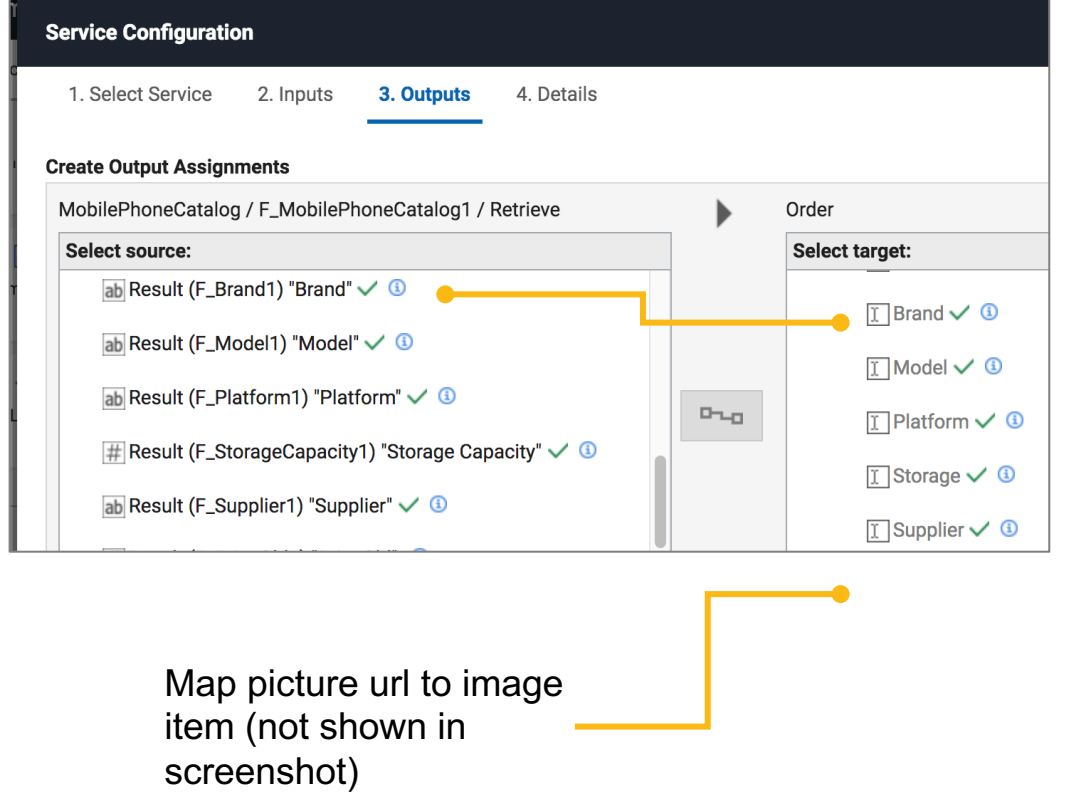

## **Ly** HCL SOFTWARE

**L<sub>7</sub>** HCL SOFTWARE

3. Getting details for the selected item and presenting it nicely

► Improve presentation of phone details with Text item

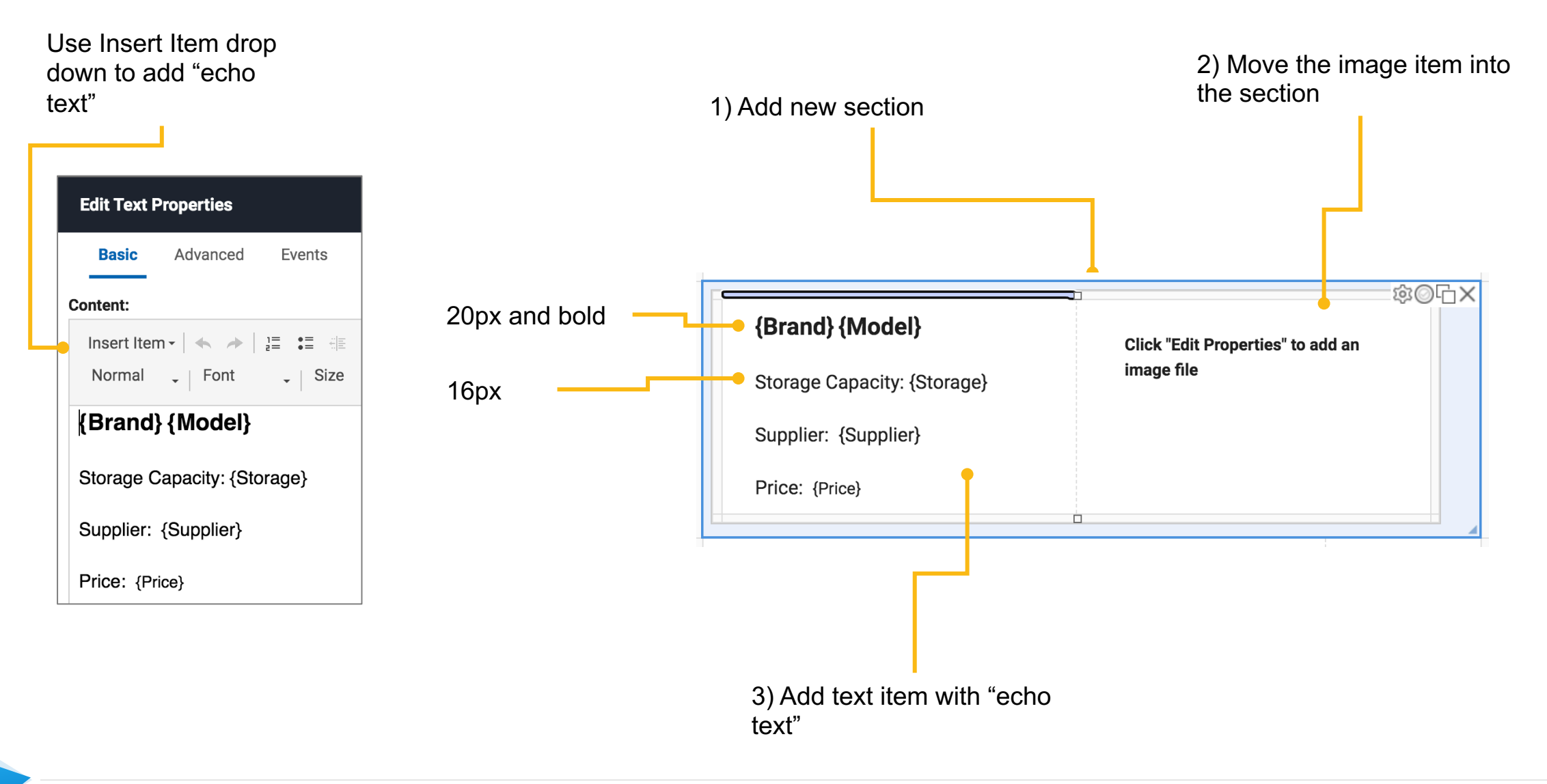

3. Getting details for the selected item and presenting it nicely

► Hide the phone detail data section and show presentation section

On the phone details section onShow event add the following line of JavaScript

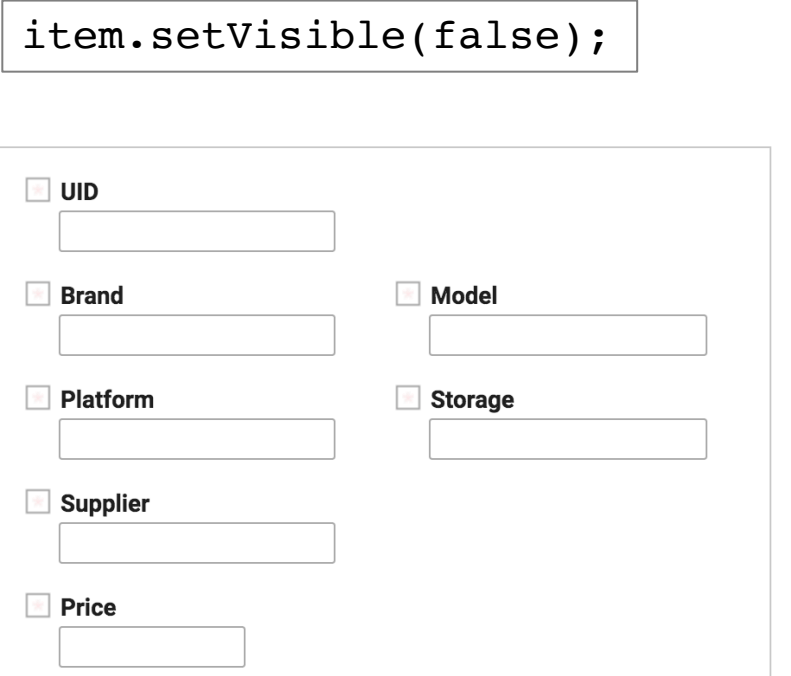

Set a rule on the section so it shows when UID has a value

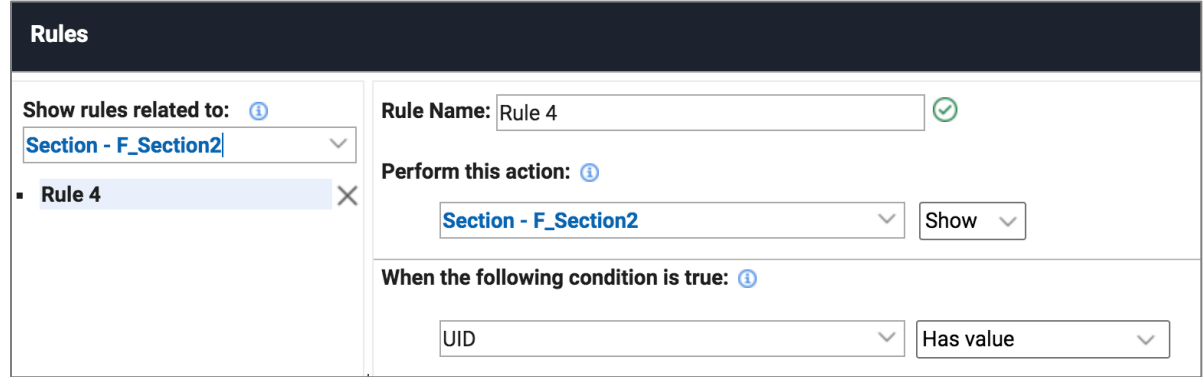

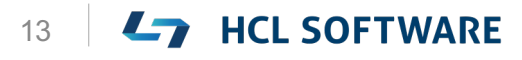

# 3. Getting details for the selected item and presenting it ▶ How things should look - detail presentation of selected phone

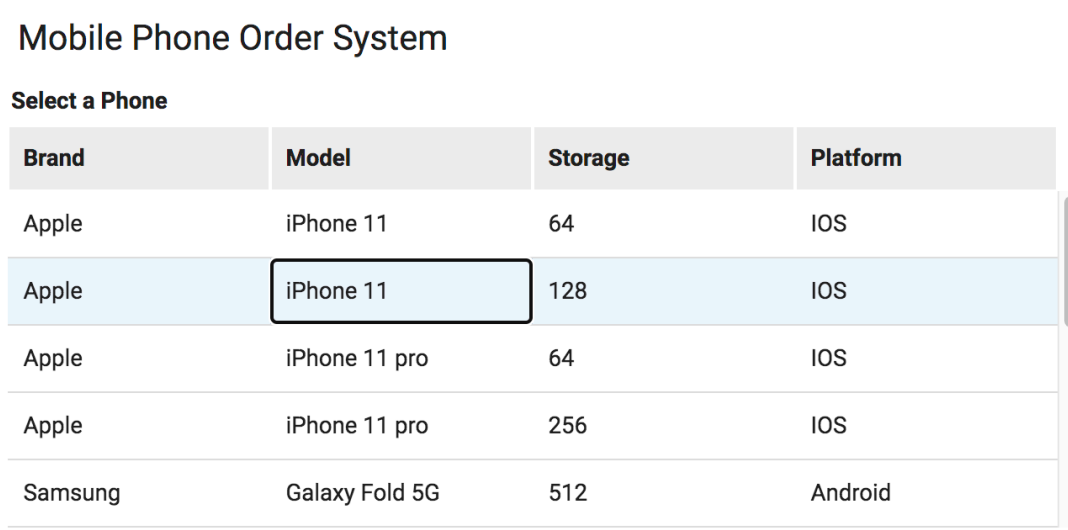

### **Apple iPhone 11**

**Storage Capacity: 128** 

Supplier: Apple Store

Price: \$749.00

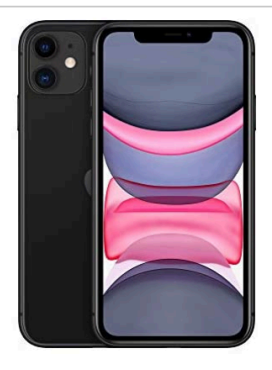

**L<sub>7</sub>** HCL SOFTWARE

- 4. Getting information on the requester and workflow approver(s)
	- ► Create sections for requester and workflow approver information

愈◎叶× **Requester Email** Requester Use email items, not single line since we Level 1 Approver Level 1 Email will use these for Fields will be notifications **Display** populated by Domino Directory Names Level 2 Approver Level 1 Email service calls. ▫ Add to hidden section  $\overline{\Box}$ **Level 1 Name** Level 2 Name Names

Create a new section and add all these fields

These fields will be used to avoid displaying canonical names

Name

- 4. Getting information on the requester and workflow approver(s)
	- ► Sequence of service calls to get requester and approver information

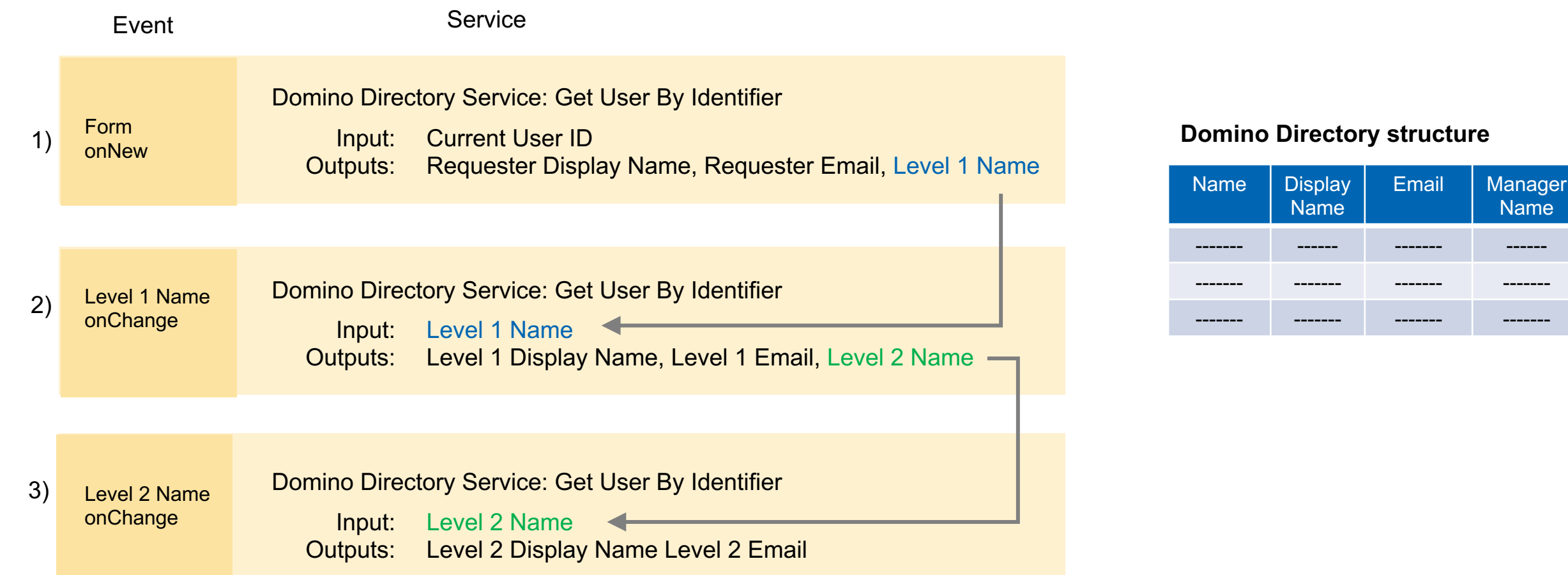

- 4. Getting information on the requester and workflow approver(s)
	- ► Get workflow requester display name, email and manager name

### **On the Form onNew event**

call the Domino Directory service Get User By Identifier

1) Map Current User to input

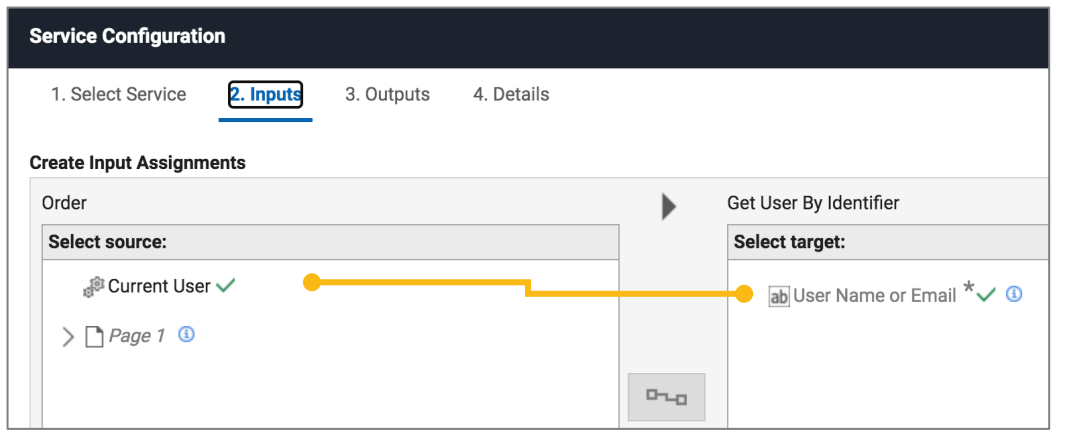

2) On outputs – map Display Name and Internet Email to Requester and Requester Email, Manager to Level 1 Name

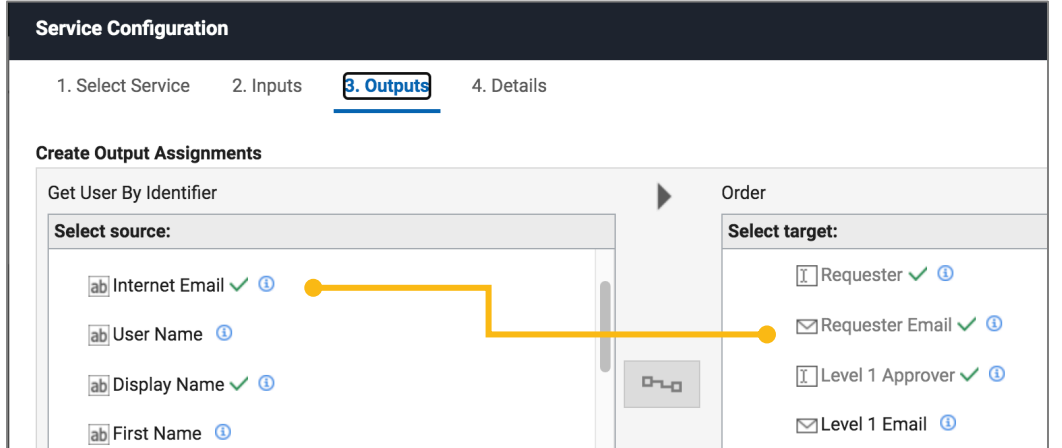

3) Map Manager (not seen in screenshot) to Level 1 Name

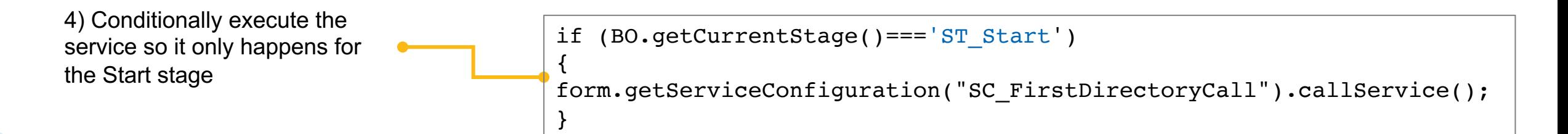

# **HCL SOFTWARE**

- 4. Getting information on the requester and workflow approver(s)
	- ▶ Add call to get level 1 email, level 1 display name and level 2 approver name

### **On the Level 1 Name onChange event**

call the Domino Directory service Get User By Identifier

1) Map Level 1 Name to input

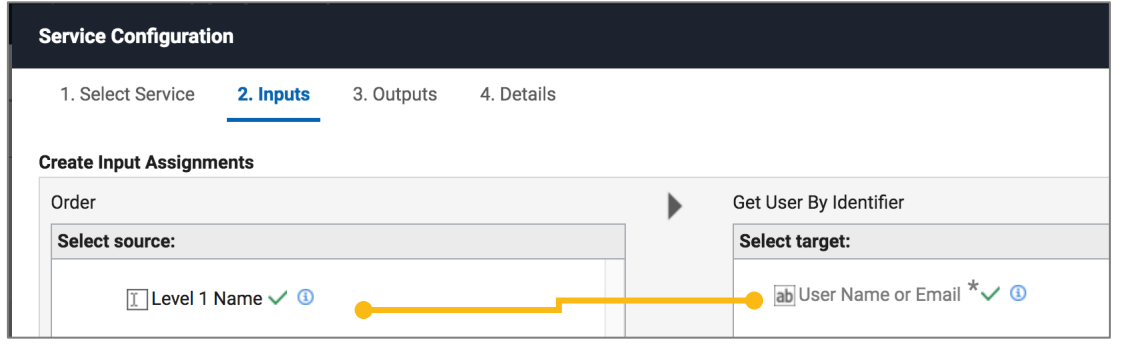

### 2) On outputs map Internet Email to Level 1 Email and Manager to Level 2 Name

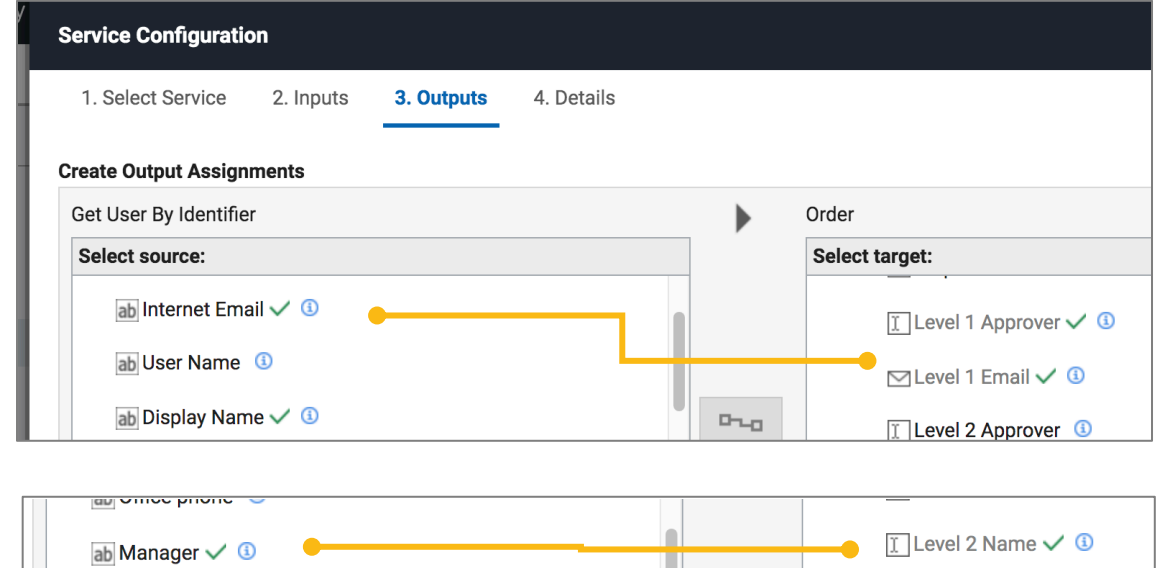

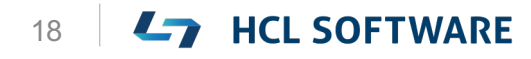

# 4. Getting information on the requester and workflow approver(s)

► Add call to get level 2 email and display name

### **On the Level 2 Name onChange event**

call the Domino Directory service Get User By Identifier

### 1) map Level 2 Name to to input

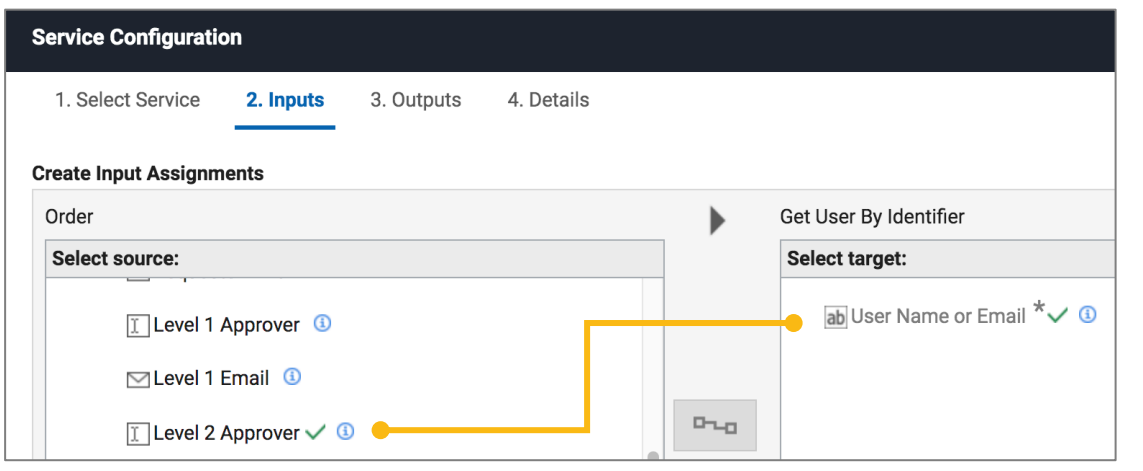

### 2) On outputs map Internet Email to Level 2 Email and Display Name to Level 2 Approver

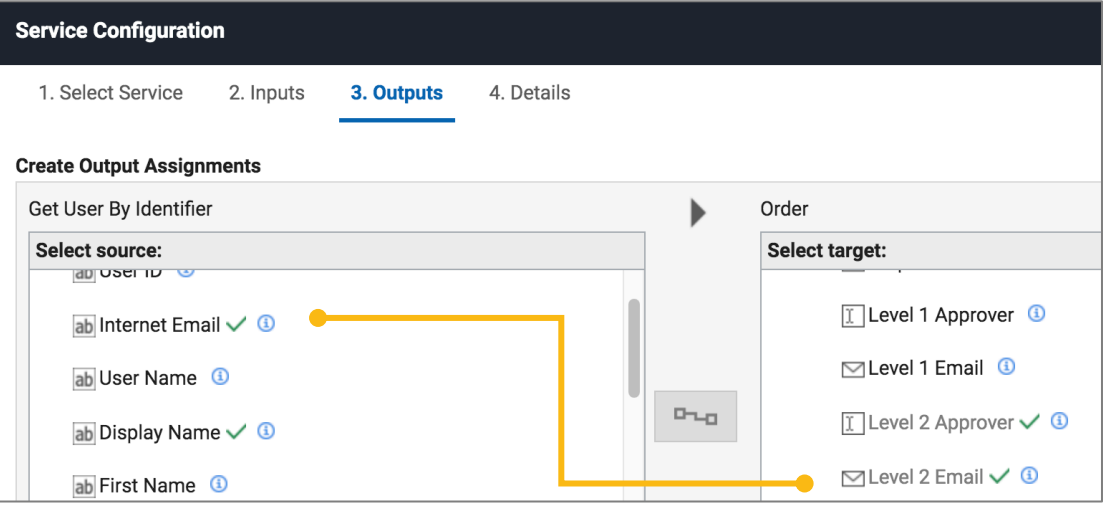

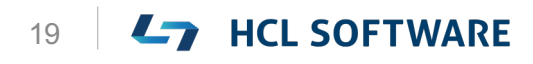

# 4. Getting information on the requester and workflow a ▶ How things should look - workflow approver section

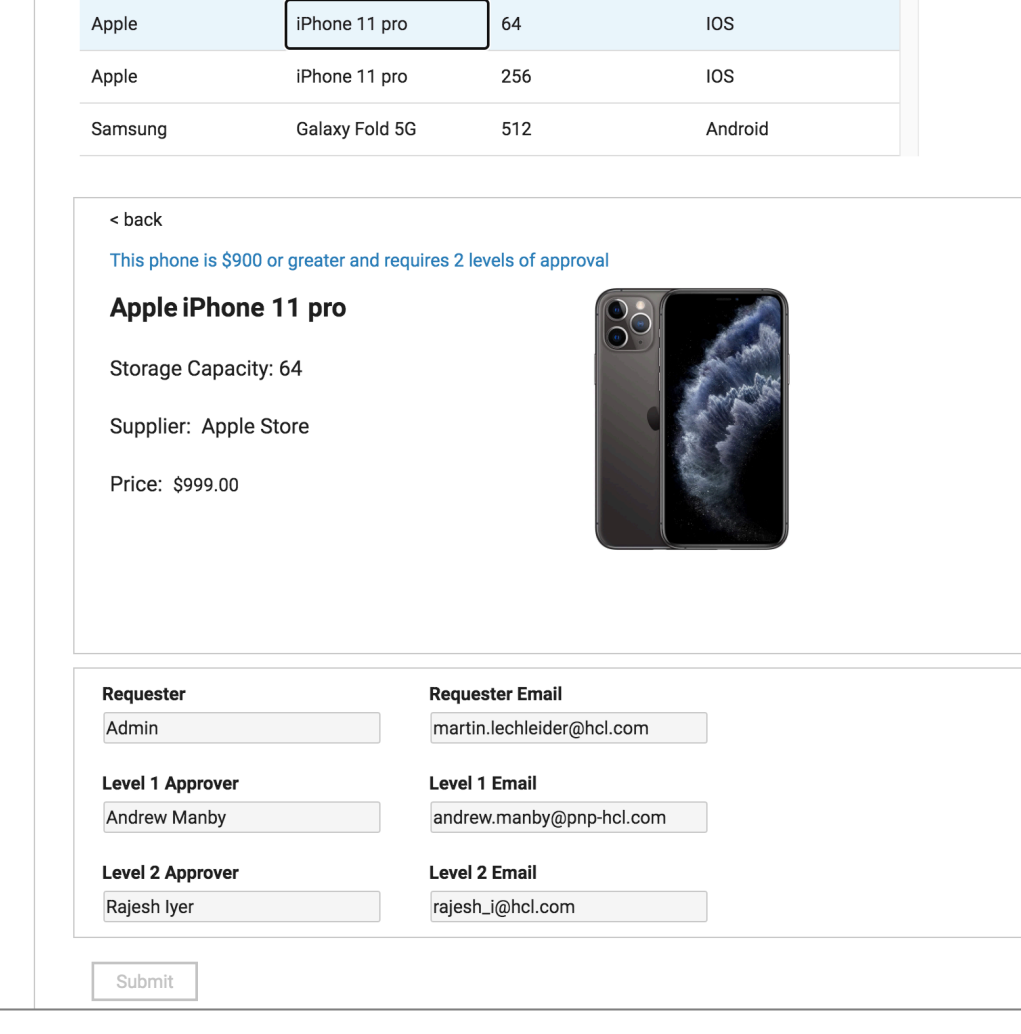

- 5. Creating the workflow stages and rules
	- ► Define stages and conditional approval path
	- *2 Levels are required if the phone is \$900 or greater than*

1) Add number field to the hidden<br>section and set default value to 900 section and set default value to 900 section and set default value to 900

1) Add Stage for Level1, Level2, and Approved

3) Set rule on approve actions base on less than or equal than or

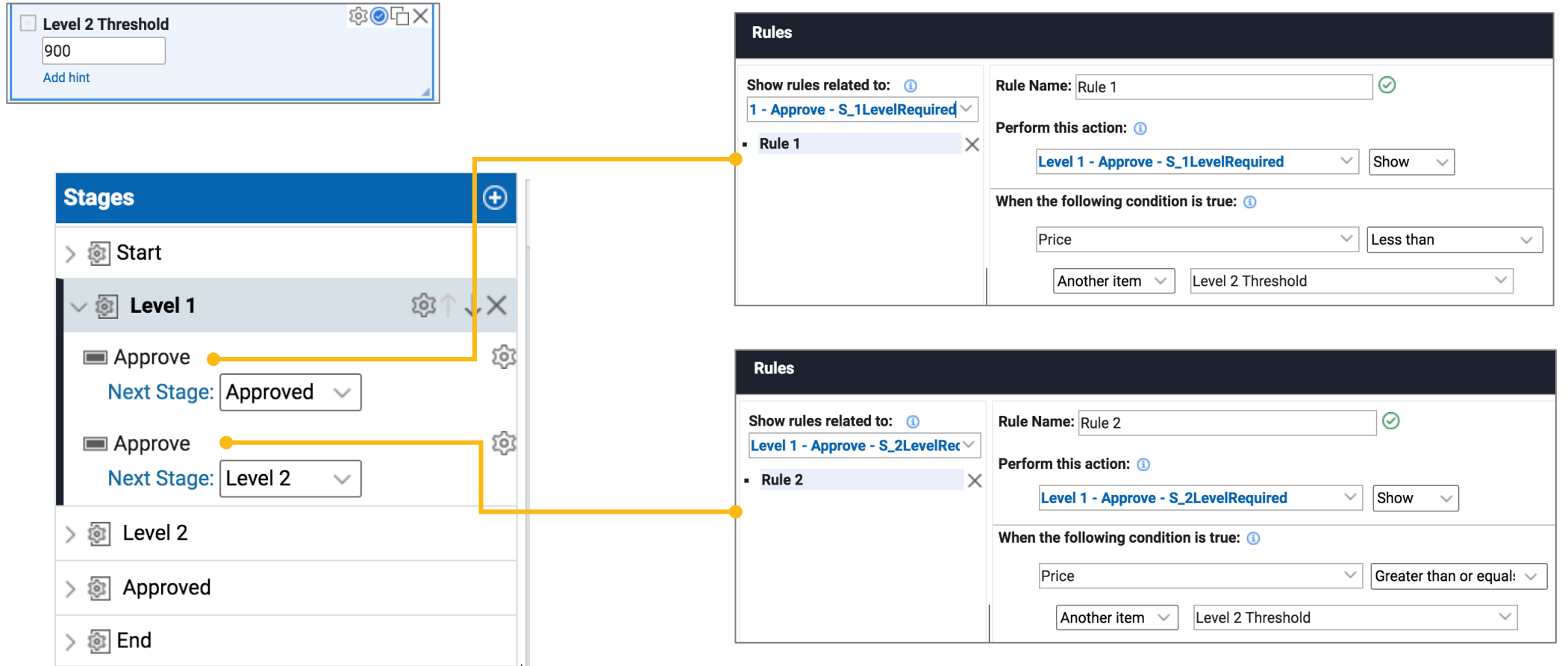

### **L<sub>7</sub>** HCL SOFTWARE

# ► Define open role for approvers

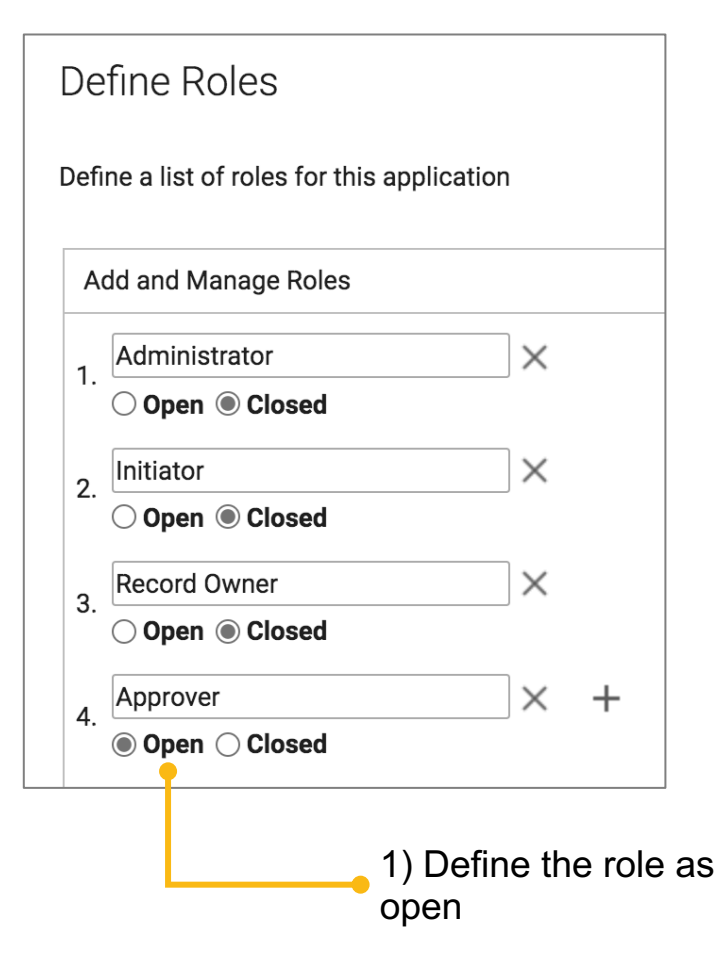

### **Order - Level 1**

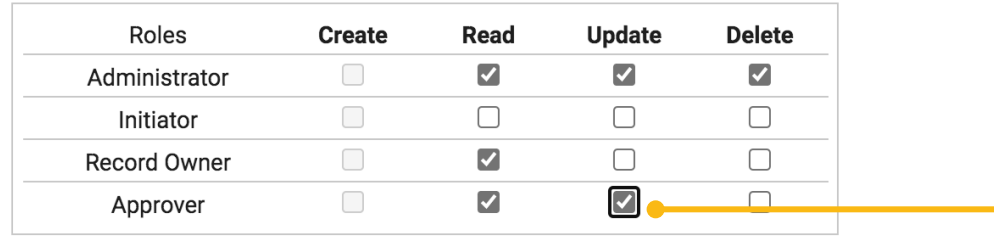

2) Specify update privileges for Level 1 and Level 2 stages

### **Order - Level 2**

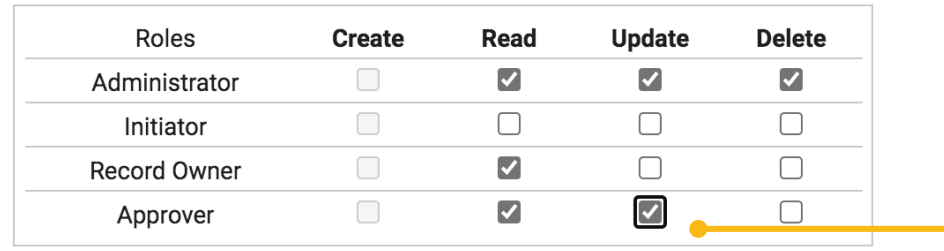

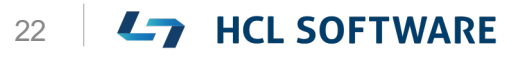

# ► Level 1 - Dynamic Role Assignment

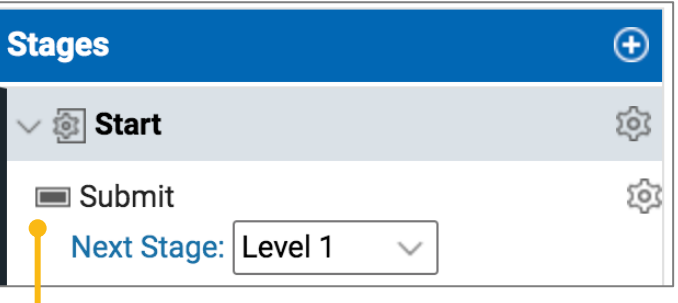

on inputs – map Level 1 Email to User Name or Email

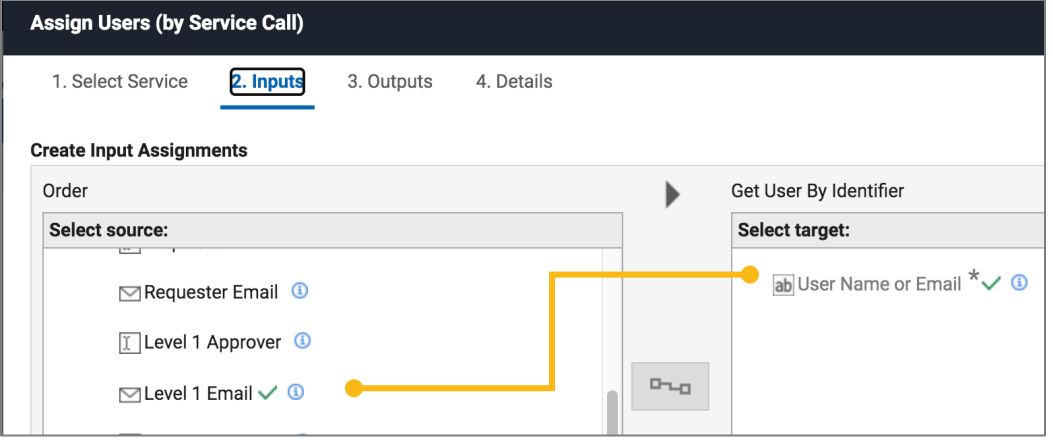

### on outputs – map User Name to Approver role

**Assign Users (by Service Call)** 1. Select Service 2. Inputs 3. Outputs 4. Details **Create Output Assignments** Get User By Identifier **Select source:** C Found Matches 3 ab User ID 3 ab Internet Email 4  $D_{\text{LQ}}$ 

ab User Name  $\checkmark$  ®

**On Submit Action** Assign User by Service Domino Directory / Get User By Identifier

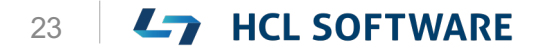

Order

**Select target:** 

 $\vee$  & Approver

 $\frac{6}{20}$  Members  $\checkmark$ 

# ► Level 1 - Notification

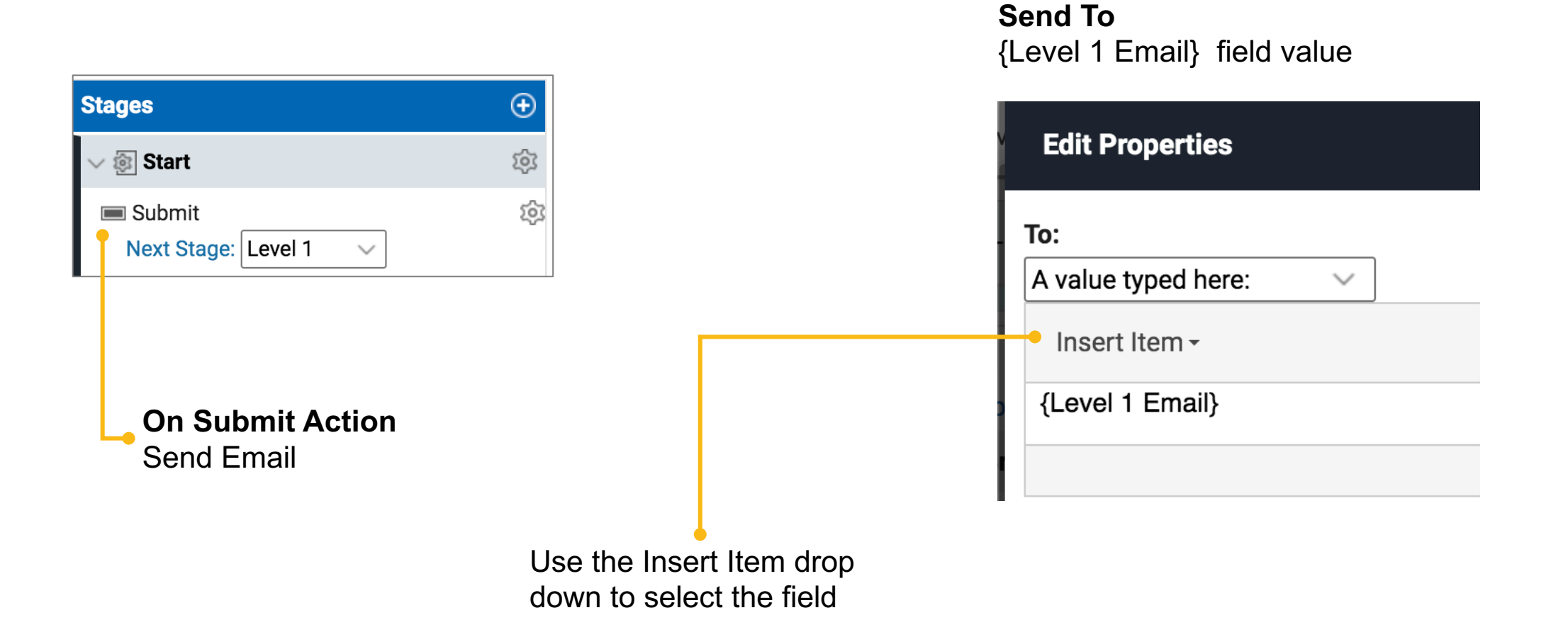

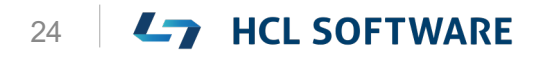

► Level 2 - Dynamic Role Assignment (do the same thing)

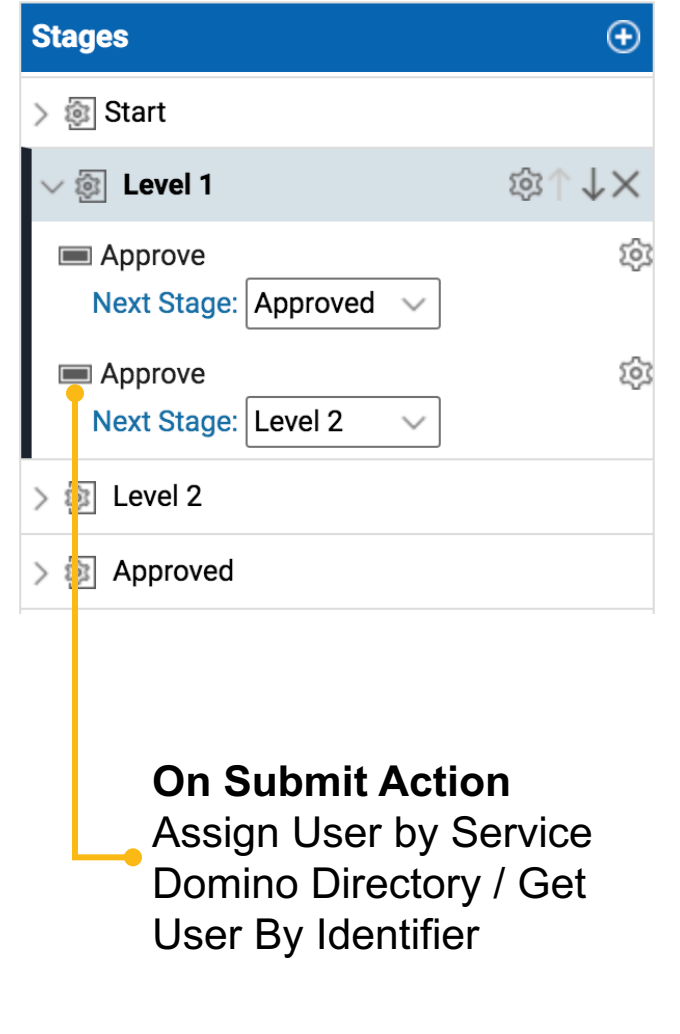

### on inputs – map Level 1 Email to User Name or Email

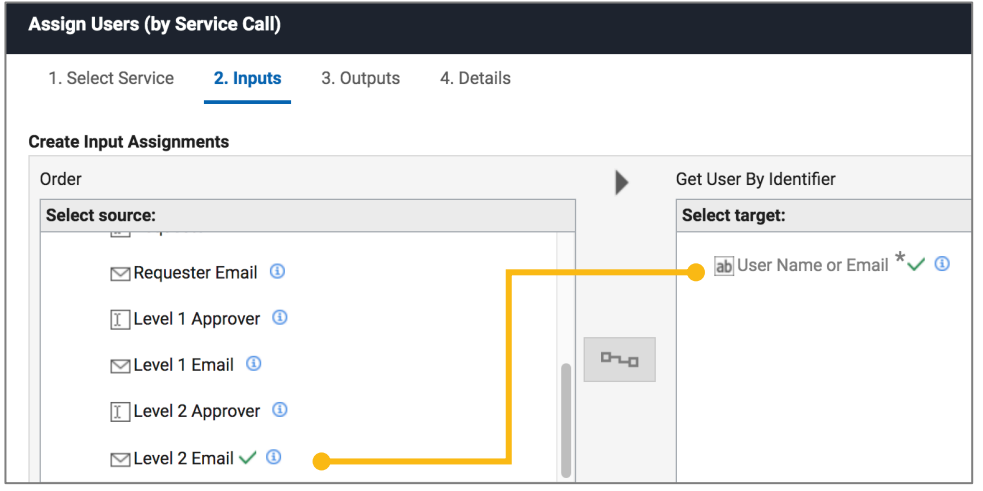

### on outputs – map User Name to Approver role

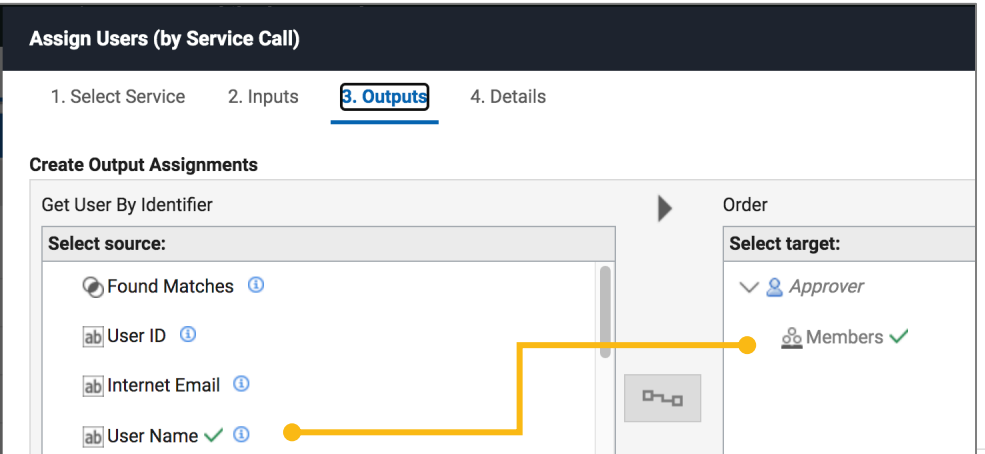

## **L7** HCL SOFTWARE

 $\blacktriangleright$  Level 2 – Notification (do the same thing)

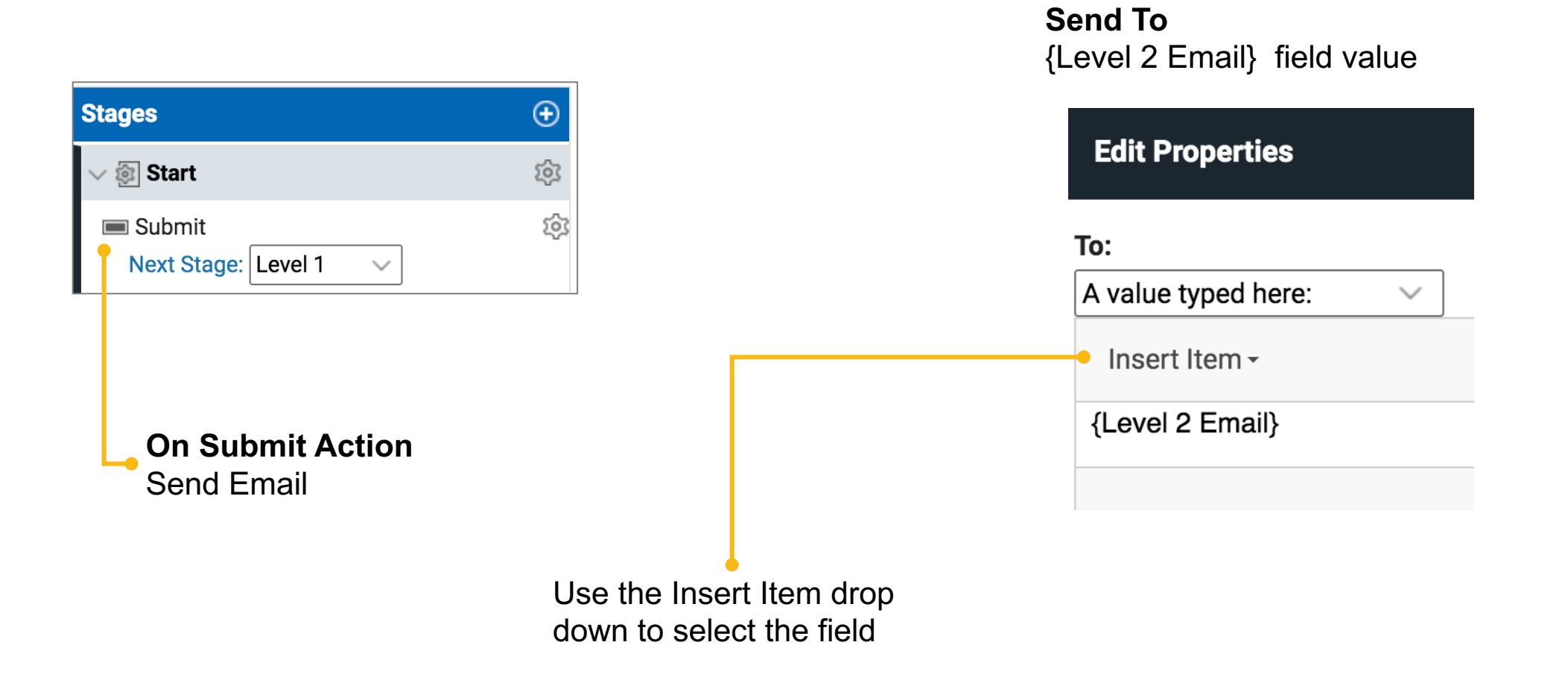

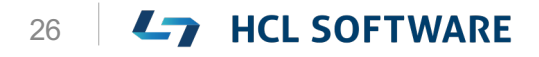

# 6. Dynamic role assignments and email notifications  $\blacktriangleright$  How things should look – workflow stages

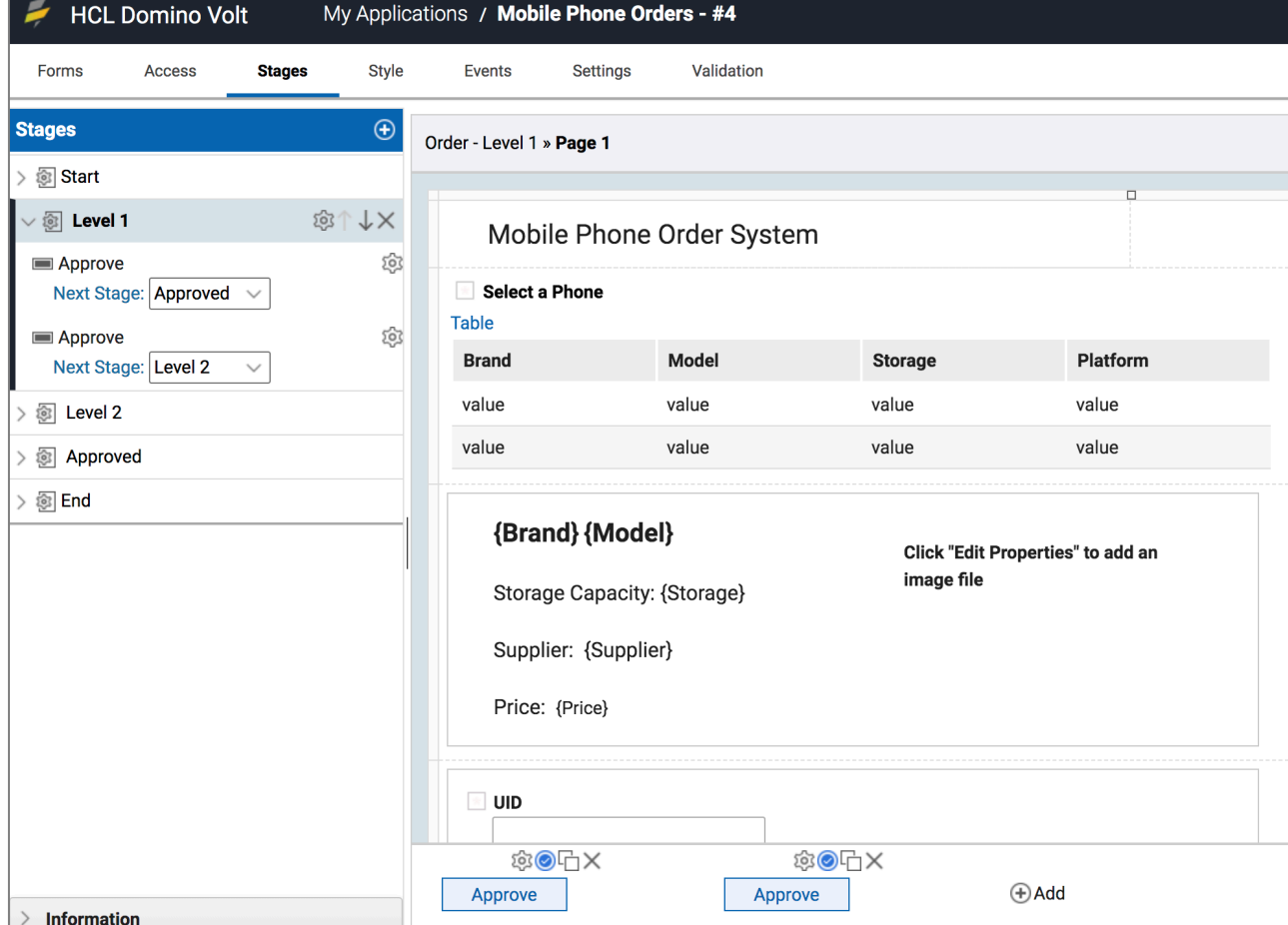

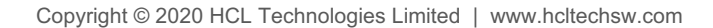

# ► Conditionally show the '2 levels required' indicator

Add text item to top of section to inform when 2 levels are required

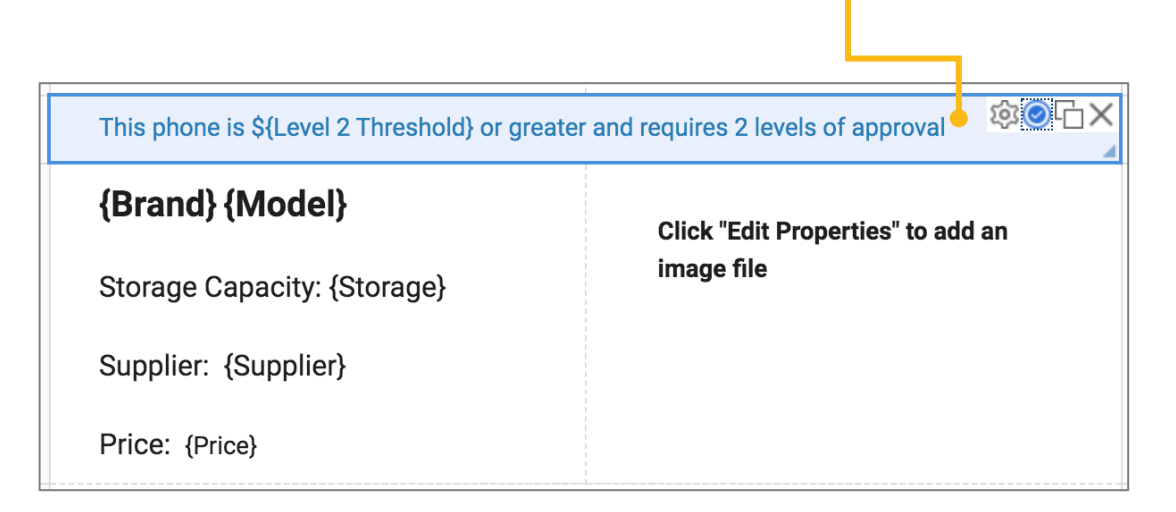

Set a rule on the **text item** so it shows when price is equal to or greater than the level 2 threshold

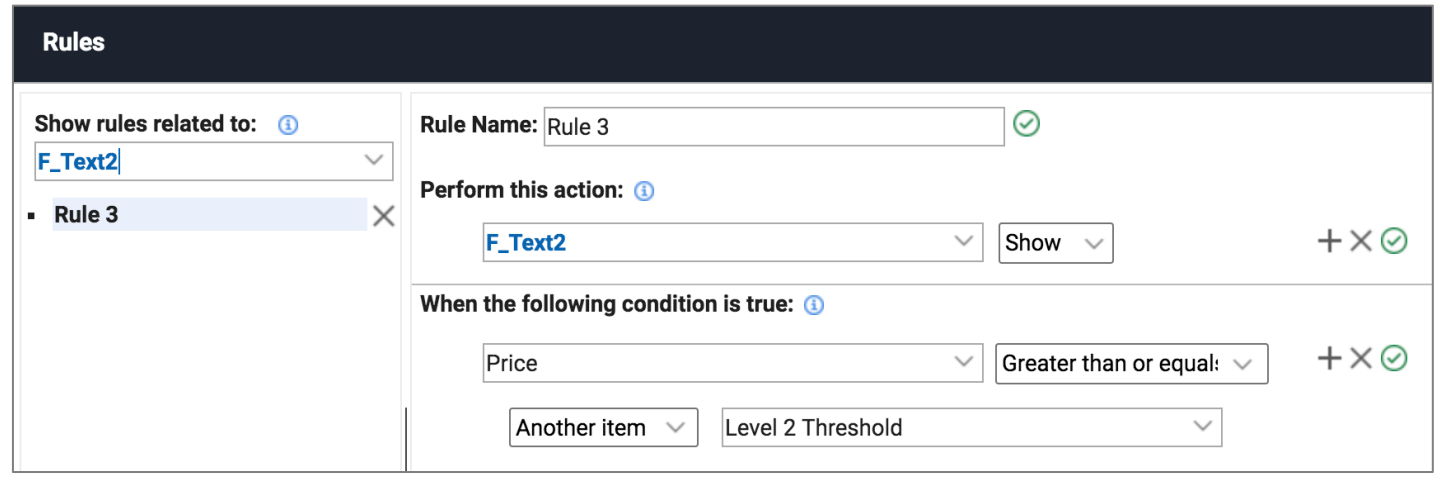

# 7. Rules for a dynamic user experience

# ► Add additional field and navigation

### 5) Add text item

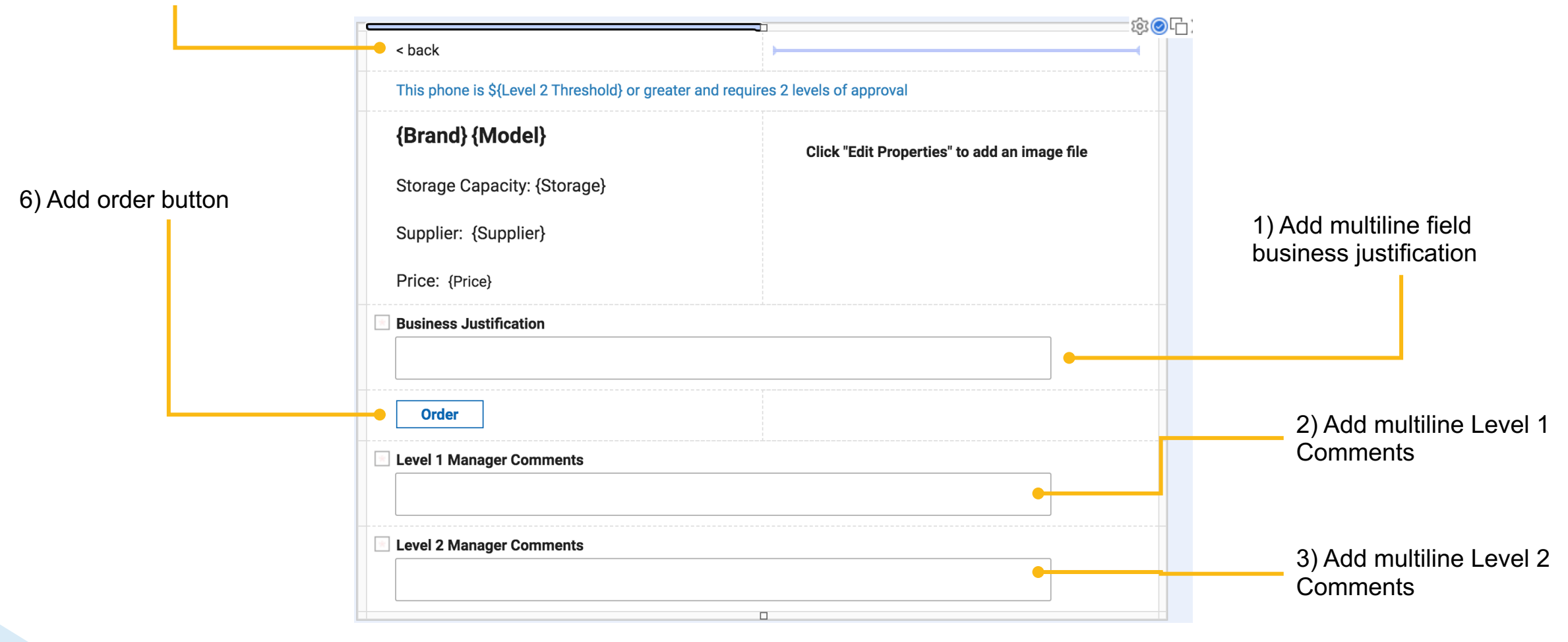

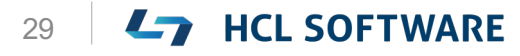

- 7. Rules for a dynamic user experience
	- ► Determine if order button or back text has been clicked

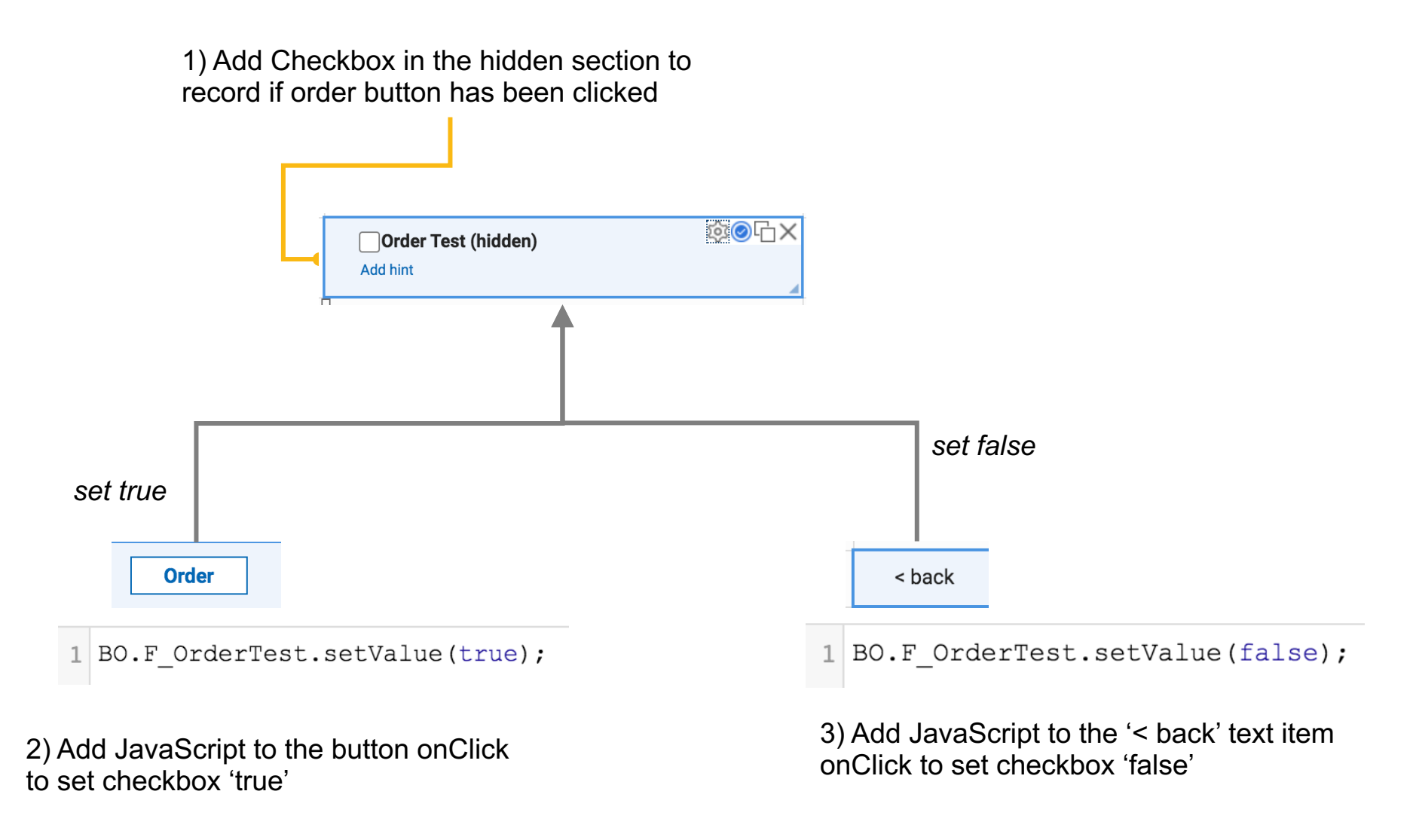

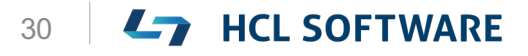

# 7. Rules for a dynamic user experience

► Making the form dynamic based on checkbox value

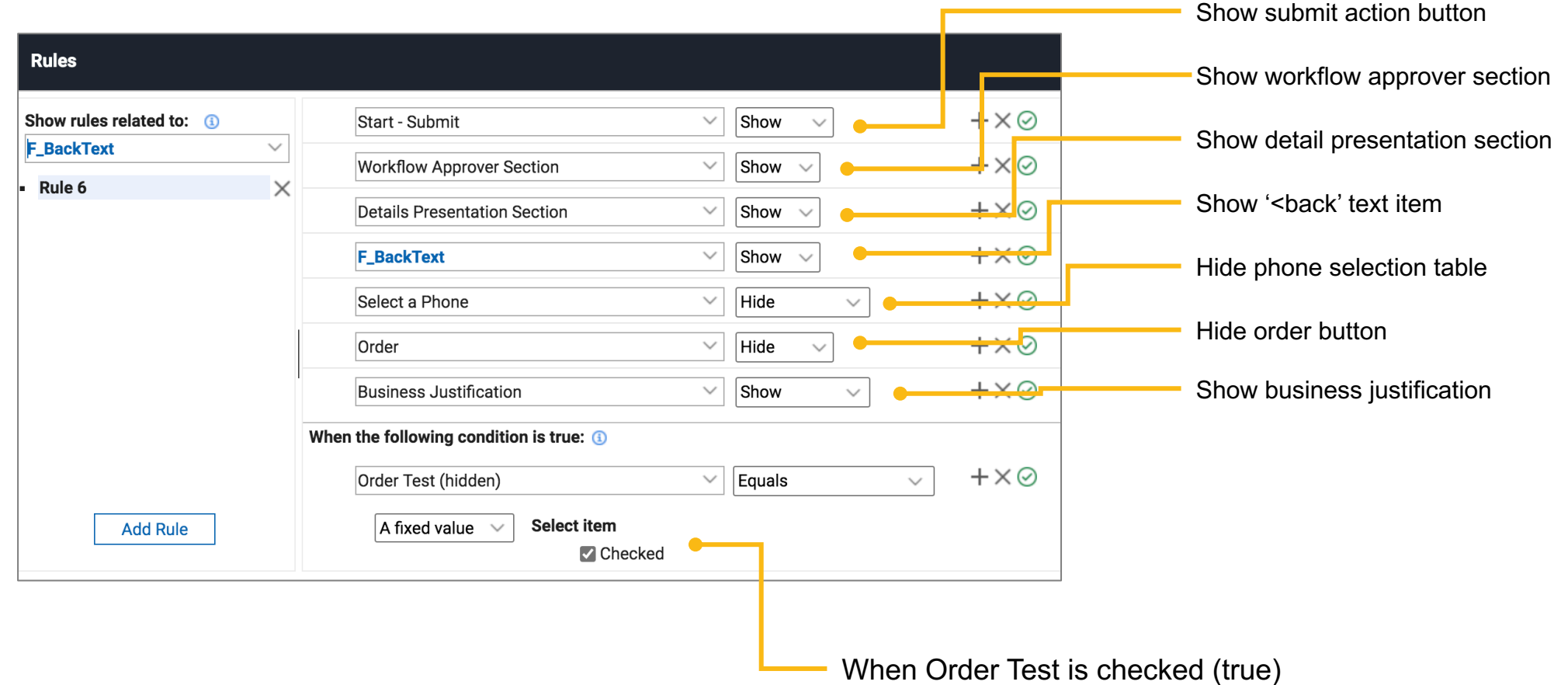

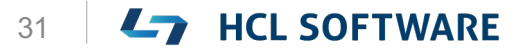

7. Rules for a dynamic user experience

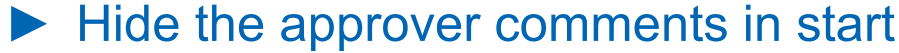

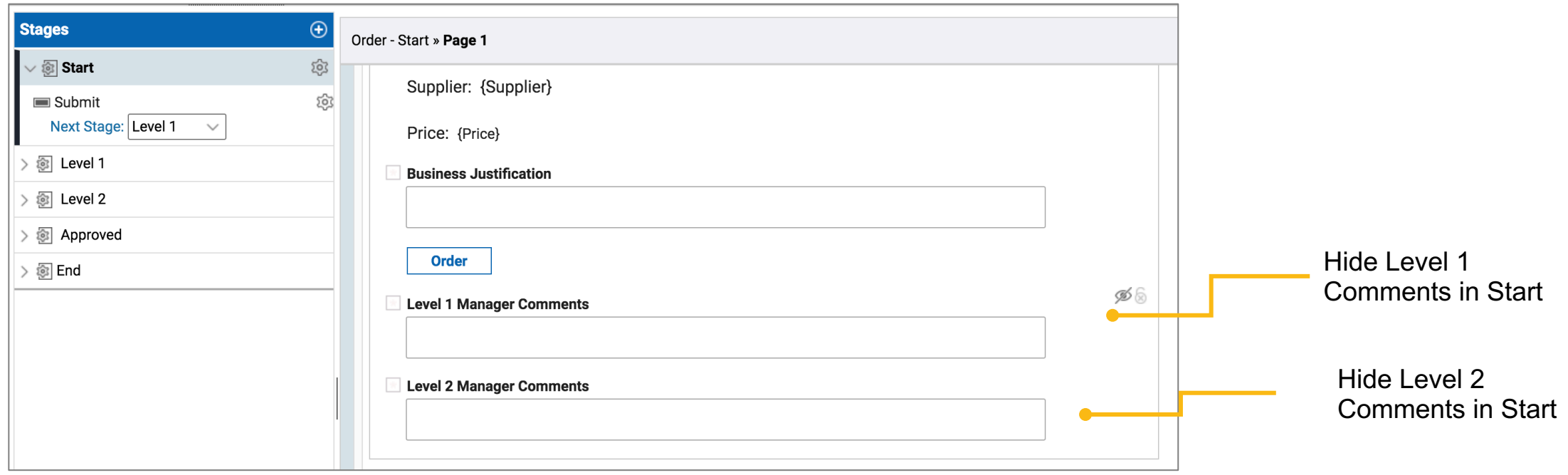

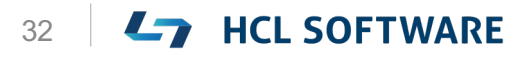

**L<sub>7</sub>** HCL SOFTWARE

- 7. Rules for a dynamic user experience
	- ► Set visibility and read only rule in Level 1

## Do the same in Level 2

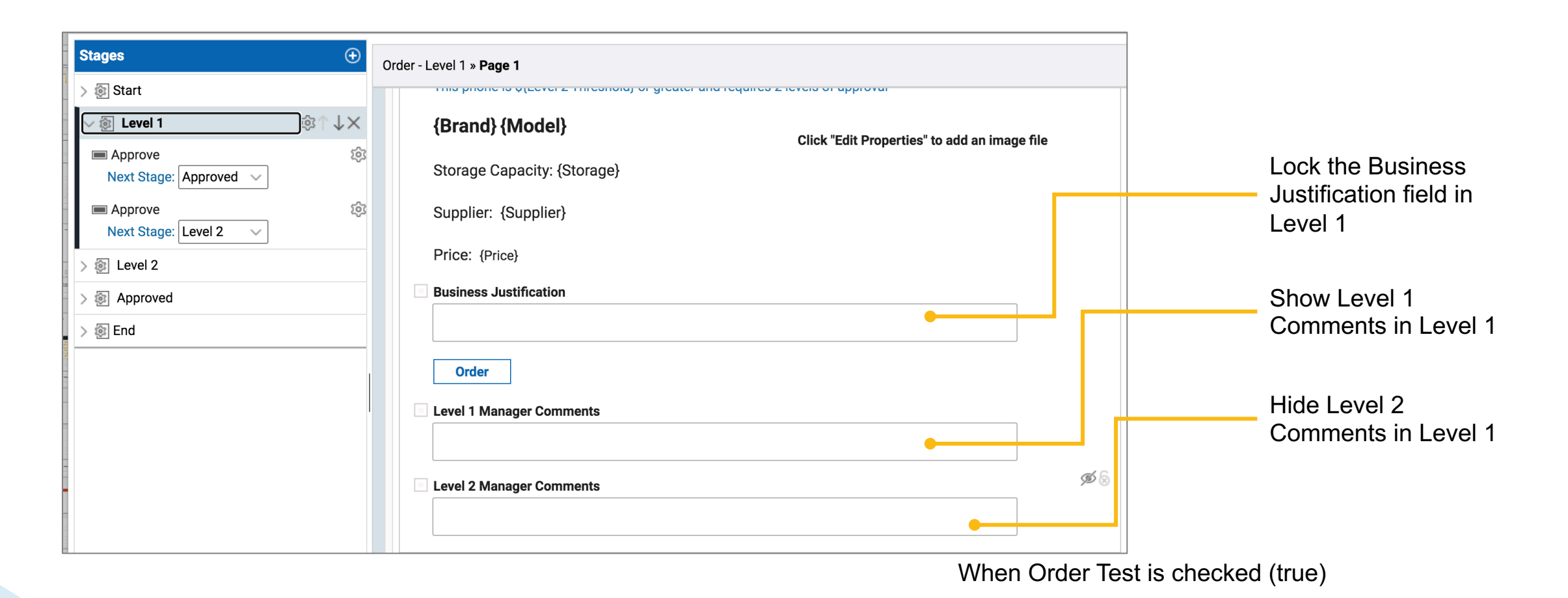

# 7. Rules for a dynamic user experience  $\blacktriangleright$  How things should work – rules and navigation

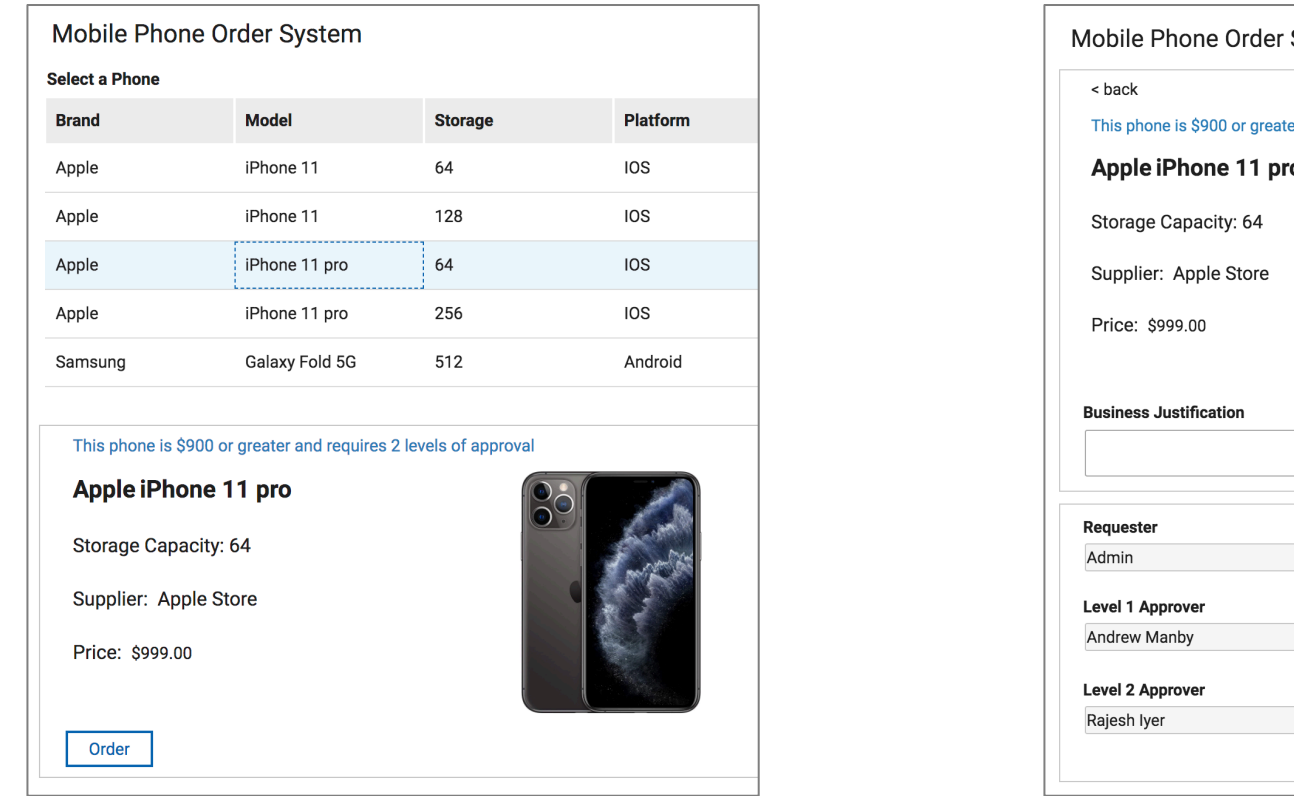

▶ Adding fields and text to show approval status

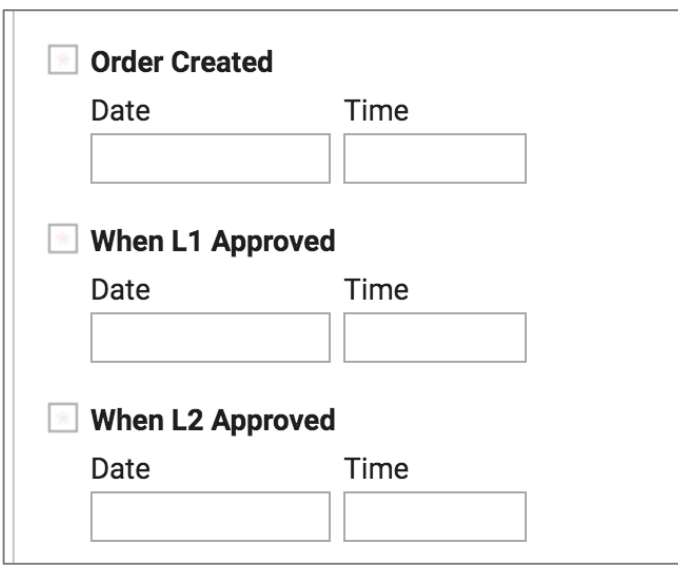

Add the following fields to hidden section Add text item – with echo text as shown – to the approver section

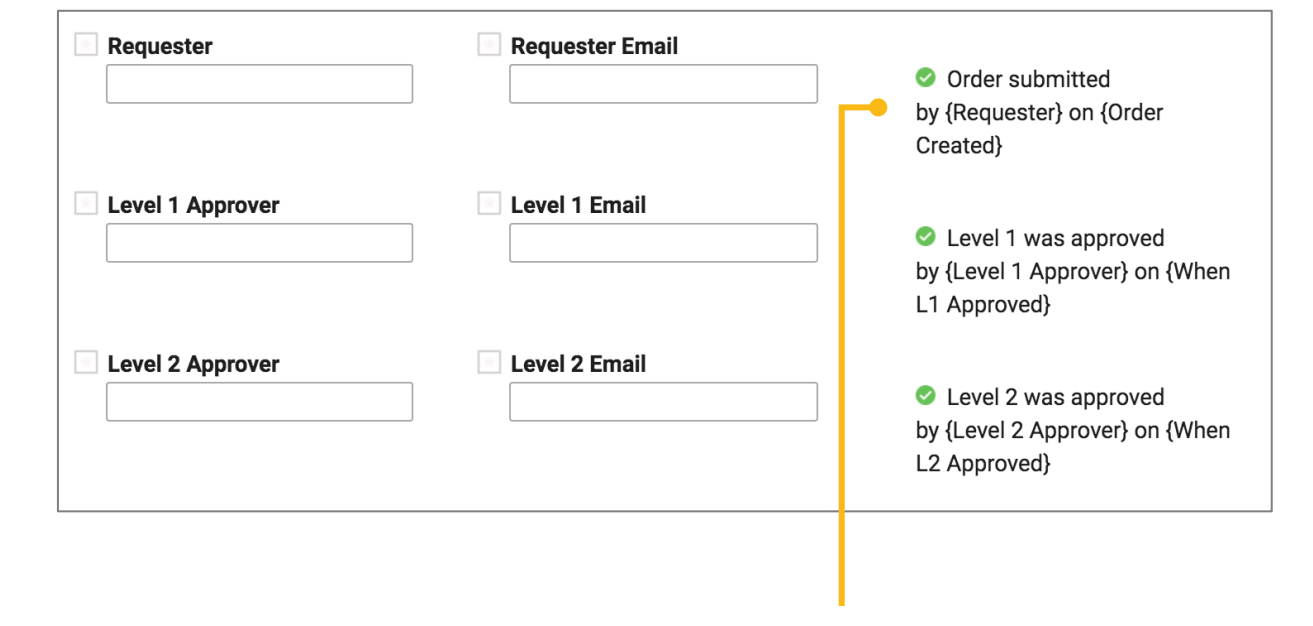

The values of these will be set via JavaScript on<br>the Form on ValidButtonPressed event were the stage of the Form on ValidButtonPressed event the Form onValidButtonPressed event

Set the first text item so that it

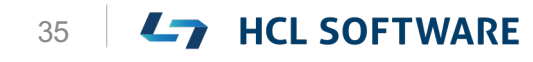

- 8. Add a workflow approval log
	- ► Adding function to record approval changes

Add JavaScript to Form validButtonPressed event. (adjust code to your IDs)

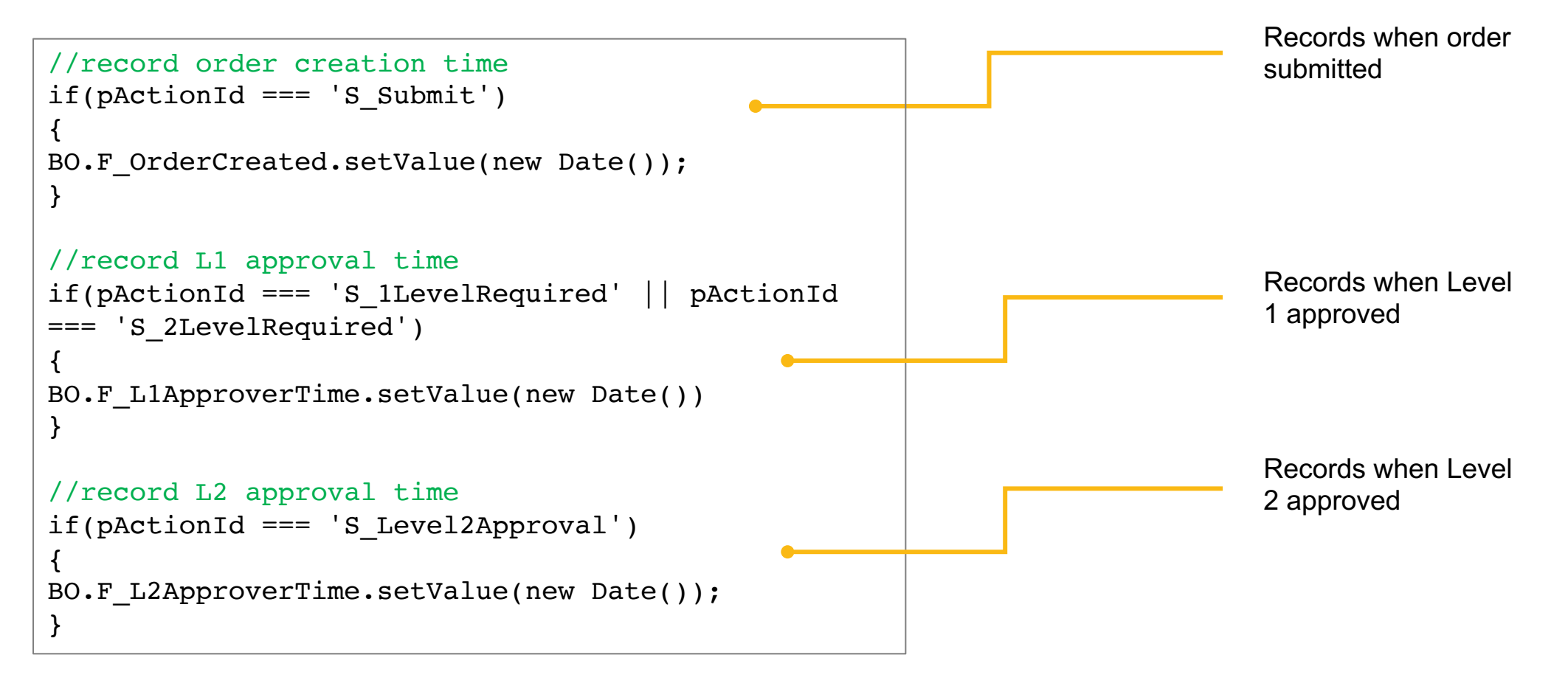

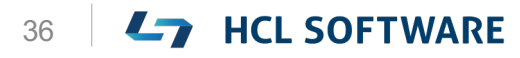

- 8. Add a workflow approval log
	- ► Adding rules to display approval status

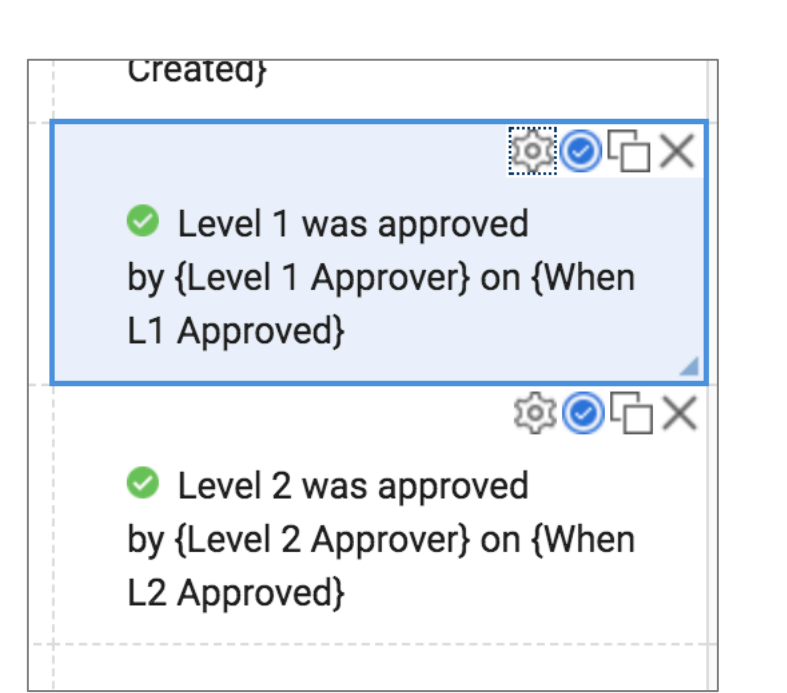

Set rules on the Level 1 and Level 2 text item so that are shown when the timestamp fields have a value

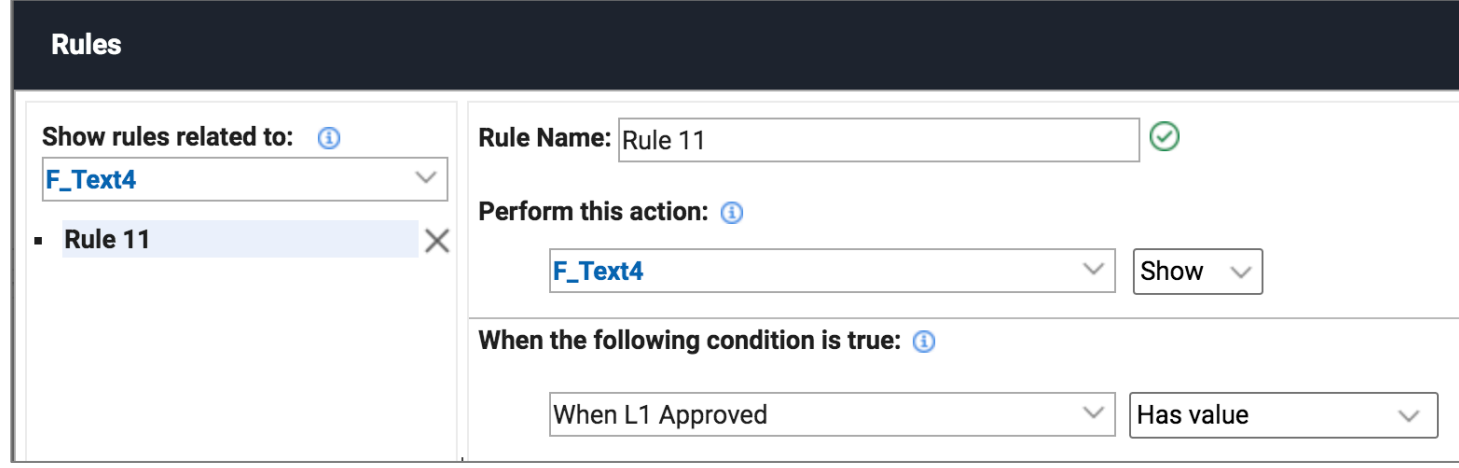

# Finished app – order submission

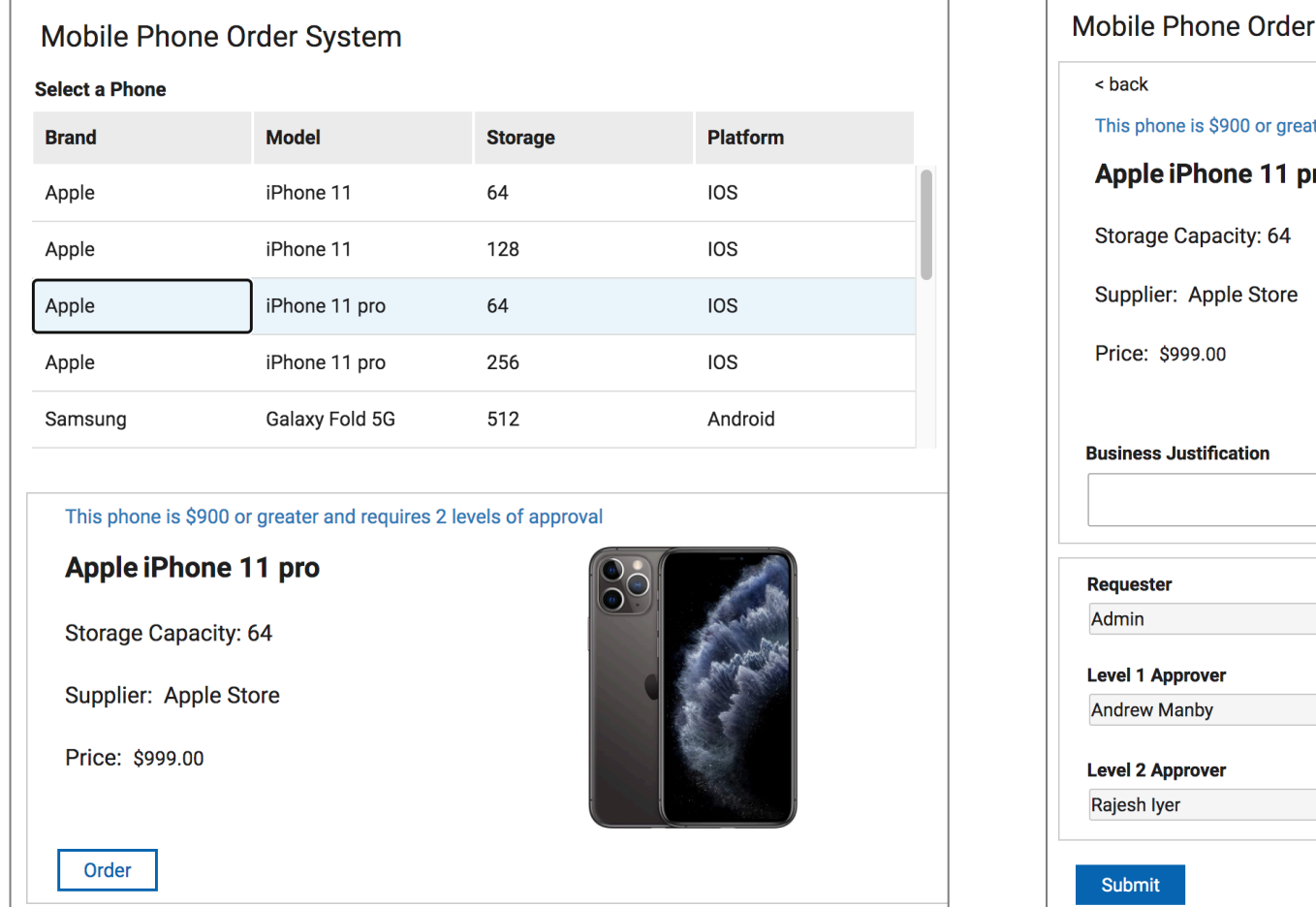

# Finished app – approval steps

### Level 1 approval **Level 2 approval**

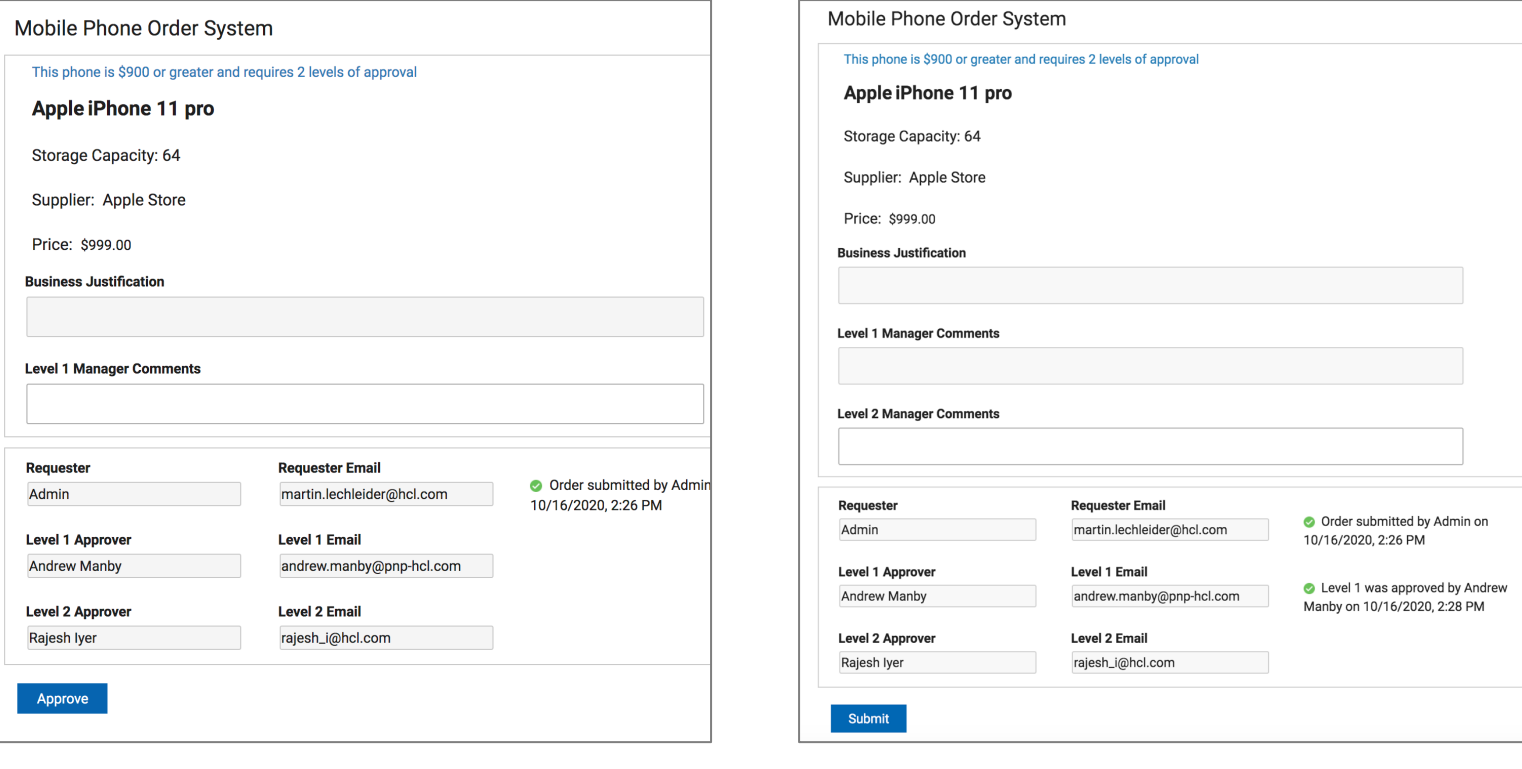

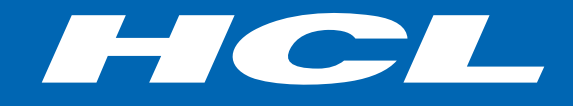

Relationship

## \$8.4 BILLION ENTERPRISE | 132,000 IDEAPRENEURS | 44 COUNTRIES

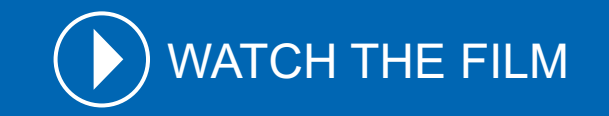